# KAPITOLA 9 PŘÍKLADY PŮSOBIVÝCH PREZENTACÍ

V této kapitole:

- Seznámíte se s řadou příkladů působivých prezentací
- Uvidíte, jak základní principy vytváření působivých prezentací vypadají po aplikování na různá témata
- Inspirujete se při aplikování nových technik do svých prezentací

Tato kniha doposud na jednom příkladu předváděla, jak je možné uplatnit koncept působivých prezentací. V kapitole 4 jste se dozvěděli, jak s pomocí prvního dějství dějové osnovy vybrat konkrétní myšlenky, které budete prezentovat pracovní paměti posluchačů v prvních pěti snímcích prezentace. V kapitole 5 jste se dozvěděli, jak vás druhé dějství provede procesem nastavení priorit a pořadí ve zbývajících snímcích. Kapitola 6 uvedla návod, jak nastavit obrazový scénář a přednes v aplikaci Microsoft Office PowerPoint 2007 a kapitola 7 ukázala některé z mnoha způsobů, jak načrtnout obrazový scénář. V kapitole 8 nakonec vše vyústilo při nastavování vlastního rozložení souvisejícího s prioritou snímků. Přidali jste zde konkrétní grafiku, která vyhovuje vám, nadpisům i posluchačům.

Přestože v těchto kapitolách byla jako příklad uvedená jediná prezentace, můžete stejný proces vytváření působivých prezentací aplikovat pro vyjádření jakéhokoli tématu a vést pracovní paměť posluchačů k porozumění.

# JAKÉ DALŠÍ PŘÍKLADY UVIDÍME?

Při vytváření působivých prezentací může vzniknout nekonečné množství verbálních a vizuálních variací. V této kapitole se seznámíte s více příklady využití působivých prezentací aplikovaných do řady různých témat a účelů. Uvidíte, jak by například mohla prezentace vypadat, jestliže:

- Budete při zahajovací řeči během soudního řízení představovat případ porotě (tuto prezentaci budeme pro zjednodušení dále nazývat Soud).
- Budete seznamovat svůj tým s průběhem dokončování projektu (tuto prezentaci bude me pro zjednodušení dále nazývat Plán).
- Budete pro své klienty shrnovat výsledky výzkumu trhu (tuto prezentaci budeme pro zjednodušení dále nazývat Analýza).
- Budete aktualizovat a získávat podporu nadřízeného pro svou činnost (tuto prezentaci budeme pro zjednodušení dále nazývat Zpráva).
- Budete vyučovat studenty novému tématu (tuto prezentaci budeme pro zjednodušení dále nazývat Vyučování).
- Budete prodávat klientovi služby své společnosti (tuto prezentaci budeme pro zjednodušení dále nazývat Argument).

Protože je obsah této knihy omezený, uvádějí příklady v této kapitole vybrané části dějových osnov, obrazových scénářů a snímků, a zaměřují se spíše na rozhodující první dějství a snímky Akce a Klíčový bod, než na snímky Vysvětlení a Podrobnosti obsahující vlastní konkrétní fotografie, tabulky, grafy, snímky obrazovky a diagramy. Všechny prezentace byly vytvořené stejným procesem popsaným v této knize, přesto každá vypadá úplně jinak. Stejně tak i prezentace vyjadřuje vaše vlastní porozumění konkrétním posluchačům, a tím určuje slova, která budete psát do dějové osnovy, grafiku, již budete přidávat do obrazového scénáře, a způsob, kterým prezentaci přednesete.

Jako u příkladu prezentace z oboru finančních služeb popsané v předchozích kapitolách této knihy se příkladové prezentace v této kapitole drží omezení limitovaného rozpočtu. Uvidíte z nich, jak uplatnit internetovou fotobanku a svou vlastní kreativitu. Pokud máte větší rozpočet nebo můžete spolupracovat s profesionálním grafikem, pravděpodobně dokážete vytvořit ještě lepší prezentaci. Pokud se vám bude zdát, že je přidávání grafiky do obrazového scénáře zábavné a poměrně snadné, je to pouze díky náročné práci vynaložené v dějové osnově. Pokud není přidávání grafiky vaší silnou stránkou, spolupracujte s ostatními, kteří vám mohou pomoci. Určitě se podívejte na webové stránky www.beyondbulletpoints.com, získáte zde neustálý přísun grafických nápadů vytvořených pro ulehčení své práce.

# PŘEDSTAVENÍ PŘÍPADU POROTĚ – PREZENTACE SOUD

Na začátku této knihy byl v kapitole 1 popsán příklad prezentace předvedené před soudem a vytvořené podle konceptu působivých prezentací, o které psaly novinové články. Stojí za to rychle nahlédnout, proč byly první snímky této prezentace tak působivé. Nemusíte zrovna přednášet zahajovací řeč před soudem, abyste v tomto příkladu objevili myšlenku procesu. Přemýšlejte, jak můžete napsat vlastní stručná a jasná slova do prvního dějství dějové osnovy a aplikovat stejně efektivně, a přitom jednoduše, vizuální techniky do svého vlastního obrazového scénáře.

### První dějství: Základ vyprávění klasického příběhu

V kapitole 4 bylo vysvětleno, že na začátku prezentace čelíte nelehké výzvě. Nejen že je zapotřebí sestavit osnovu napomáhající pracovní paměti posluchačů porozumět, co bude následovat, ale také s nimi navázat emocionální spojení. Mark Lanier, právní zástupce žalobkyně, který prezentoval svou zahajovací řeč podle působivých prezentací, viz kapitola 1, dokázal obojí způsobem strukturování myšlenek v prvním dějství dějové osnovy, viz obrázek 9.1. Stanovil tím vlákno příběhu a strukturu, která pomohla porotcům porozumět případu.

| Soud, autor Mark Lanier                                                                     |                                                                  |                                                                                  |                                                |  |  |
|---------------------------------------------------------------------------------------------|------------------------------------------------------------------|----------------------------------------------------------------------------------|------------------------------------------------|--|--|
| První dějství: Upravte prostředí z pohledu posluchačů ("A - B, co z toho pro nás vyplývá?") |                                                                  |                                                                                  |                                                |  |  |
| Prostředí (Kde se                                                                           | Bob Ernst je mrtev                                               |                                                                                  |                                                |  |  |
| nacházíme?)<br>Role (Kdo jsme my v tomto<br>prostředí?)                                     | Nyní budete sledovat důkazy stejně, jako vyšetřující detektivové |                                                                                  |                                                |  |  |
| Bod A (Co máme za problém?)                                                                 |                                                                  | Akce (Jak se dostaneme z bodu A<br>do hodu B?)                                   | <b>Bod B</b> (Kam se chceme dostat?)           |  |  |
| Důkazy vás povedou do<br>farmaceutické společnosti                                          |                                                                  | Sledujte tři části případu a<br>rozhodněte o spravedlnosti pro<br>paní Ernstovou | Chcete v tomto případu pomoci<br>spravedInosti |  |  |
| Druhé dějství: Zahájení akce ("Předveďte nám jen to, co potřebujeme vědět")                 |                                                                  |                                                                                  |                                                |  |  |
| Motiv případu (5 minut):                                                                    |                                                                  | Vysvětlení (15 minut):                                                           | Důkazy $(45 \,$ minut $)$ :                    |  |  |

Obrázek 9.1 První dějství příkladové prezentace Soud

Přestože jsou tato slova v prvním dějství stručná, dávají dobrý příklad, jak řada krátkých sdělení podporuje přesvědčivý vizuální příběh v aplikaci PowerPoint. Při vytváření vlastních sdělení v prvním dějství mějte na paměti, že je velmi důležité, aby první dějství bylo správně uspořádané. Pokud dobře znáte své posluchače a napíšete správná slova, zasáhnete cíl stejně jako právní zástupce v tomto příkladu. Pokud do prvního dějství vložíte jen malé úsilí a použijete nevhodná slova, minete se účinkem.

Poznámka: Všimněte si, že nadpisy kategorií ve druhém dějství byly v tomto příkladu upraveny z Klíčový bod na Motiv případu a z Podrobnosti na Důkazy. Další příklady v této kapitole jsou rovněž uzpůsobené obsahu prezentace, viz část "Tip 3: Přizpůsobte záhlaví sloupců ve druhém dějství své profesi" v kapitole 5.

### Snímek Prostředí ve fotografiích

Nadpis snímku Prostředí v dějové osnově "Bob Ernst je mrtev" rychle zorientoval porotce v obsahu případu – Bob Ernst zemřel na srdeční záchvat. Jak bylo popsáno v kapitole 1, toto jasné a přímé sdělení je základem snímku Prostředí, který v tomto příkladu zahrnuje tři variace jedné fotografie. Na obrázku 9.2 je tato fotografie prezentovaná ve třech snímcích. Nadpisy všech snímků prvního dějství jsou v tomto i v ostatních příkladech v této kapitole skryté. Nadpisy ve většině druhého dějství by měly být viditelné, protože důkladně vysvětlují nové informace na snímcích Vysvětlení a Podrobnosti, ale v prvním dějství nejsou nadpisy podstatné. V prvé řadě zde emocionálně působíte na posluchače, a jako vždy přednesete verbální informace časově sjednocené s vizuálními snímky.

Během vyprávění příběhu o Carol a Bobovi nad první fotografi í na plátně dodal Mark tomuto obrázku smysl. Porotci se zde mohli emocionálně vžít do situace Boba a Carol, protože na každého nějak zapůsobily podobnosti jejich společného života. Tento pocit z prvního snímku byl náhle vizuálně narušen odstraněním pozadí na druhém snímku. Signalizovalo to, že

#### KAPITOLA 9 | PŘÍKLADY PŮSOBIVÝCH PREZENTACÍ

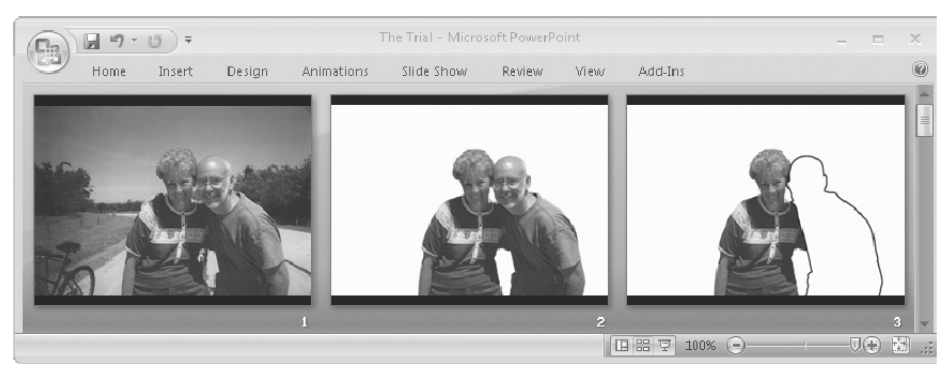

Obrázek 9.2 Snímek Prostředí seznámil porotce s poutavým příběhem

se má stát něco neočekávaného. Třetí snímek je hluboce dojímavý, protože Carol na něm najednou vizuálně zůstane sama, pouze s prázdným obrysem rámujícím místo, kde býval její manžel. Přesto že je pořadí snímků velice jednoduché, má pronikavý účinek. Přemýšlíteli, co psát a jak ilustrovat snímek Prostředí, uvažujte, jak byste mohli pomocí jednoduchého příběhu a fotografie rychle nasměrovat posluchače stejně důvtipným způsobem.

#### Snímky prvního dějství v prezentaci Soud

Ve fiktivním příběhu je hlavním hrdinou ten, koho diváci zpovzdálí pozorují. Ale v opravdové působivé prezentaci zapisujete obsah nadpisu Role do prvního dějství, abyste zvýšili zájem posluchačů tím, že jim zde v centru děje přidělíte roli. Přenesením předchozí fotografie s černým obrysem Boba, viz vlevo nahoře na obrázku 9.3, určil Mark ve snímku Role (vpravo nahoře) porotce jako vyšetřující detektivy jednoduchou frází *Místo činu: Angleton*, která ilustruje skrytý nadpis "Nyní budete sledovat důkazy stejně, jako vyšetřující detektivové". Mark věděl, že s touto technikou naváže kontakt s posluchači, protože mnoho porotců uvedlo v písemném dotazníku, že rádi sledují detektivní filmy v televizi. Během vytváření a ilustrování nadpisu Role uvažujte, jakými slovy a obrázky byste mohli rychle uvést posluchače přímo do děje stejně efektivním způsobem.

Aby zachoval formu klasického příběhu popsanou v kapitole 4, představil Mark ve svém dalším kroku ve snímku Bod A hlavní osoby a problémy, kterým čelí. V tomto případě Mark stanovil výzvu pro porotce ve skrytém titulku: "Důkazy vás povedou do farmaceutické společnosti", ilustrovaném fotografi í kancelářské budovy jako na obrázku vlevo dole. Představil tak problém vyjádřený v nadpisu snímku Bod A – překážku nebo událost, před kterou stojí hlavní postava. Zde začíná akce, která posouvá příběh kupředu. V tomto případě Mark jako překážku uvedl důkazy, které budou "detektivové" nyní muset sledovat. Aby ale tento problém úplně definoval, musel Mark porotcům předložit druhý rozhodující prvek – Bod B, ke kterému se porotci potřebují dostat. V dějové osnově jej vyjadřuje nadpis "Chcete v tomto případu pomoci spravedlnosti." Obrázek kladívka (vpravo dole) doprovázený Markovým

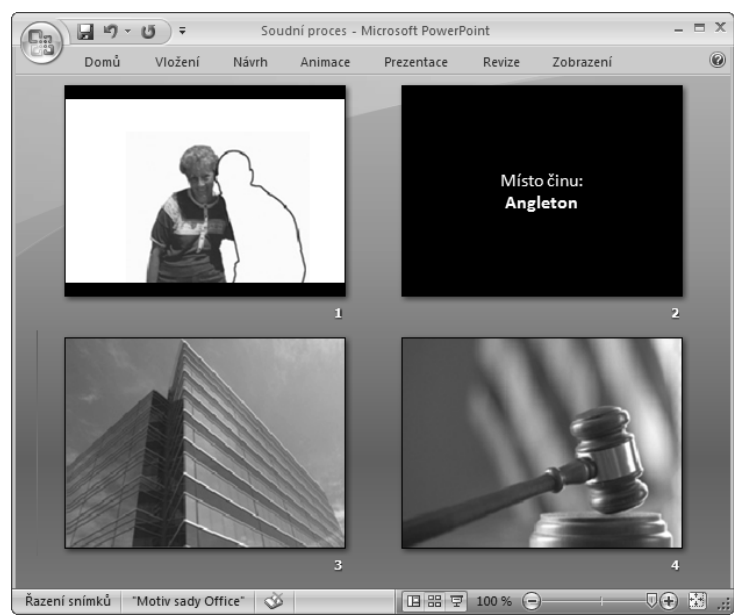

Obrázek 9.3 Snímky Prostředí, Role, Bod A a Bod B v prezentaci Soud

vyprávěním upozorňuje na problém, kterému porotci čelí: seznámí se s důkazy proti společnosti (Bod A), ale poté budou chtít pomoci spravedlnosti (Bod B).

Základní struktura tradičních prezentací jen zřídka zapojuje posluchače emocionálně. Ponechává je, aby sami zjistili, proč se jich informace týká. Markova prezentace ale s pomocí prvního dějství dějové osnovy efektivně převzala techniku příběhu a osobně zapojila posluchače do tématu. Při vytváření mezery mezi snímky Bod A, ve kterém porotci stojí, a Bod B, k němuž se chtějí dostat, Mark čerpal ze základních prvků klasické struktury děje – nevyřešené napětí. Lidé se při takovém napětí necítí příjemně a hledají řešení vybízející hlavní postavu k akci. Představením problému Mark porotce zapojil jak emocionálně, tak intelektuálně, a odpověděl na nejobtížnější otázku, kterou posluchači kladou přednášejícímu: "Co z toho pro nás vyplývá?"

#### Snímky Akce a Klíčový bod v prezentaci Soud

S pomocí prvního dějství dějové osnovy Mark nezanechal posluchače na pochybách, jak se dostat z Bodu A do Bodu B. V kapitole 1 bylo podrobně popsáno, že snímek Akce vlevo nahoře na obrázku 9.4 obsahuje výtah celé prezentace do jednoho snímku podle skrytého nadpisu "Sledujte tři části případu a rozhodněte o spravedlnosti pro paní Ernstovou." Na třídílném vzorci *motiv + způsob provedení = oběť* představil Mark porotcům obrovské množství nových informací jednoduše očíslované 1–2–3. Motiv vyšetřování vraždy je pro porotce dobře známou strukturou, stejně tak jim bude připadat snadné porozumět tomuto případu.

Mark dále vytvořil druhé dějství dějové osnovy a rozdělil v něm příběh tohoto případu do tří přibližně stejných nadpisů Klíčových bodů (Téma případu), jejichž vysvětlování zabere stejné množství času. Každý příslušný snímek Klíčový bod postupuje podle číslování 1–2– 3 současně se zvětšenou verzí jednotlivých ikon ze snímku Akce. Každý obrázek na těchto snímcích byl pečlivě vybrán, aby vedl vizuální podstatu každého nadpisu Klíčový bod. Při vytváření jednotlivých nadpisů Klíčový bod v dějové osnově provádíte výtah a shrnujete všechny následující příslušné snímky Vysvětlení a Podrobnosti. Každý obrázek Klíčový bod zde v obrazovém scénáři nyní také slouží jako vizuální výtah a shrnutí všech příslušných následujících snímků Vysvětlení a Podrobnosti.

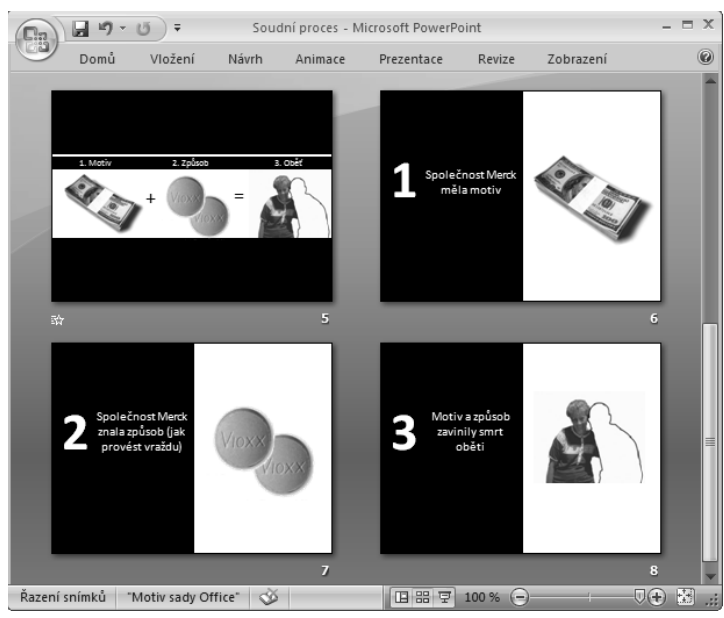

Obrázek 9.4 Snímky Akce a Klíčový bod v prezentaci Soud

Zde je jednoduše, ale účinně, ilustrováno, že myšlenky, obrázky a přednes týkající se snímků Klíčový bod, jsou nejdůležitějšími myšlenkami, které si posluchači mají začlenit do své dlouhodobé paměti. Podobným způsobem budete chtít co nejlépe využít svou kreativitu a nápady při navrhování snímků prvního dějství a Klíčový bod, protože reprezentují verbální a vizuální základ nejdůležitějších informací, které chcete sdělit.

Pomocí dobře známé dějové struktury ve snímcích Akce a Klíčový bod vyřešil Mark nejobtížnější komunikační problém, kterému čelí každý přednášející – jak ulehčit posluchačům porozumět novým informacím. Kapitola 2 popisuje, že ve skutečnosti bohužel nemůžete jednoduše nalít informace do myslí posluchačů, kteří by je tak jednoduše pochopili. Pracovní paměť posluchačů může být rychle přetížena, pokud je pro ně příliš informací neznámých nebo pokud jim nejsou vhodně prezentovány. Mark tento problém vyřešil a zvýšil schopnost svých posluchačů porozumět tomuto případu tím, že vylíčil nové informace týkající se případu v prvním a druhém dějství pomocí posluchačům již známé osnovy příběhu – motivu vyšetřování vraždy.

Grafika v těchto snímcích byla vytvořena pomocí obrázků z webové fotobanky iStockphoto, rodinných fotografi í a nástrojů kreslení v aplikaci PowerPoint. Tato prezentace je vhodným příkladem, jak jednoduchá vizuální úroveň působivých prezentací nabízí několik vodítek, za kterými existuje důmyslná verbální strategie, a přesto je účinek tohoto přístupu velmi opravdový a působivý. Až do svých verbálních struktur vytvořených podle tohoto konceptu přidáte jednoduché vizuální úrovně, budou podobné výsledky i ve vašich prezentacích.

# PRŮBĚH DOKONČOVÁNÍ PROJEKTU – PREZENTACE PLÁN

Příklad prezentace Soud ukázal řadu verbálních a vizuálních technik, které můžete aplikovat do svých prezentací, i když do soudní místnosti nikdy nevstoupíte. V další příkladové prezentaci Plán si zkuste sami sebe představit jako vedoucího týmu během dokončování projektu. Podle tohoto scénáře má vaše skupina dokončit tento úkol do určitého termínu, ale kvůli problémům se může projekt zpozdit. Většina lidí z týmu pracuje ve stejné kanceláři, takže jim tuto verzi budete přednášet osobně nazítří ráno. Ostatní členové týmu pracují v jiných městech, jim tedy přednesete stejnou prezentaci nazítří odpoledne pomocí nástroje pro webovou konferenci.

### Vytváření prvního dějství dějové osnovy

Před začátkem vytváření dějové osnovy jste od svých posluchačů zjistili, že všichni sdílejí kvůli zpoždění projektu pocity frustrace. Jako zkušený projektový manažer také víte, v čem základní problém spočívá a jak je možné jej vyřešit. Vyjádření ve snímku Prostředí, viz obrázek 9.5, potvrzuje, že "Závodíme s časem, abychom dokončili tento projekt a získali bonusy". Zmínka o bonusech přímo konstatuje to, na čem mají posluchači osobní zájem.

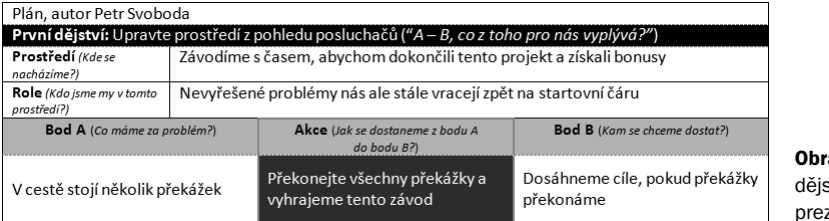

ázek 9.5 První ství příkladové zentace Plán

Na náčrtcích obrazového scénáře, viz obrázek 9.6, se odkaz na slovo "závodíme" ve snímku Prostředí objevuje jako motiv skupiny závodících lidí (vlevo nahoře). Pamatujte, že uvedení motivu do působivých prezentací není jen příjemným doplňkem do dějové osnovy a snímků, ale spíše strategií, jak dobře známou verbální a vizuální osnovu z dlouhodobé paměti posluchačů využít pro přenesení nových informací do jejich pracovní paměti.

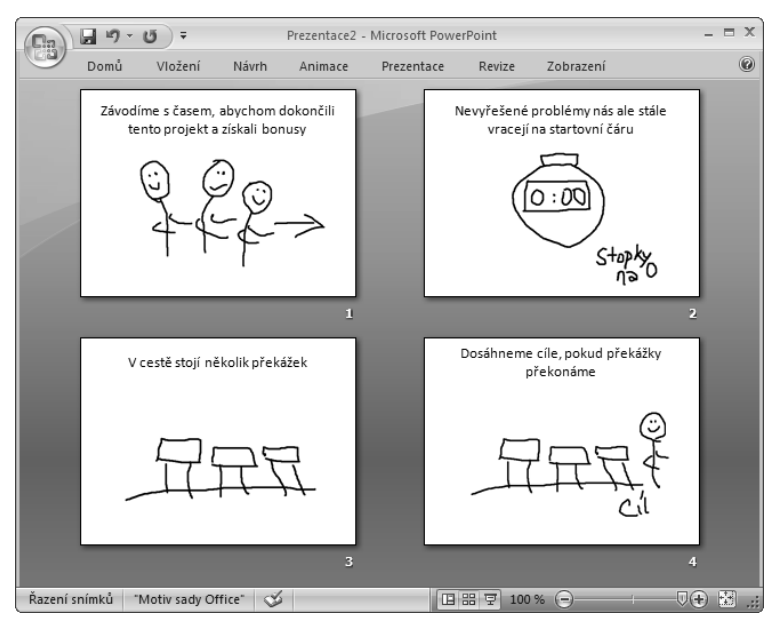

Obrázek 9.6 Náčrtky snímků Prostředí, Role, Bod A a Bod B v prezentaci Plán

Nadpis snímku Role v dějové osnově prohlašuje: "Nevyřešené problémy nás ale stále vracejí zpět na startovní čáru." Ve snímku Role jsou stopky nastaveny na čas 0 minut a označují tak začátek závodu (vpravo nahoře). Nadpis ve snímku Bod A tento motiv dále rozvádí a posluchače upoutává vizuálním popisem "V cestě stojí několik překážek" s jejich náčrtky na snímku Bod A (vlevo dole). Na snímku Bod B (vpravo dole) je zobrazen závodník, který tyto překážky překonal, a cíl, který vizuálně ilustruje nadpis "Dosáhneme cíle, pokud překážky překonáme".

#### Vyhledání a přidání vhodné grafiky do prezentace Plán

Pokud máte jako v tomto případě omezený rozpočet, vyplatí se věnovat několik minut času a rychle prohlédnout dostupné grafické zdroje předtím, než si tento motiv vyberete pro dějovou osnovu a náčrtky. Můžete mít skvělý nápad na motiv, ale pokud nemáte k dispozici grafiku, nebude vizuálně reálný. V některých webových fotobankách je vám při hledání vhodné grafiky k dispozici velmi užitečný nástroj *lightbox*. Ten můžete využít pro dočasné ukládání fotografi í na jednom místě, dokud je nebudete chtít použít, aniž byste se tím zavázali k zakoupení autorských práv. Ve webové fotobance iStockPhoto si například můžete vytvořit vlastní lightbox s názvem Prezentace Plán. Abyste zachovali motiv závodu z příkladové prezentace Plán, vyhledávejte termíny jako "překážky", "závodníci", a "cílová páska" (anglické

výrazy pro tyto termíny jsou "hurdles", "runners" a "finish line"). Pokud uvidíte fotografii, která se vám zalíbí, klepněte dole pod fotografií na tlačítko Add To Lightbox (Přidat do Lightboxu). V zobrazeném okně vyberte lightbox Prezentace Plán a poté klepněte na tlačítko Add (Přidat). Po ukončení vyhledávání otevřete tento lightbox, uvidíte zde na jednom místě miniatury všech vyhledaných obrázků, viz obrázek 9.7.

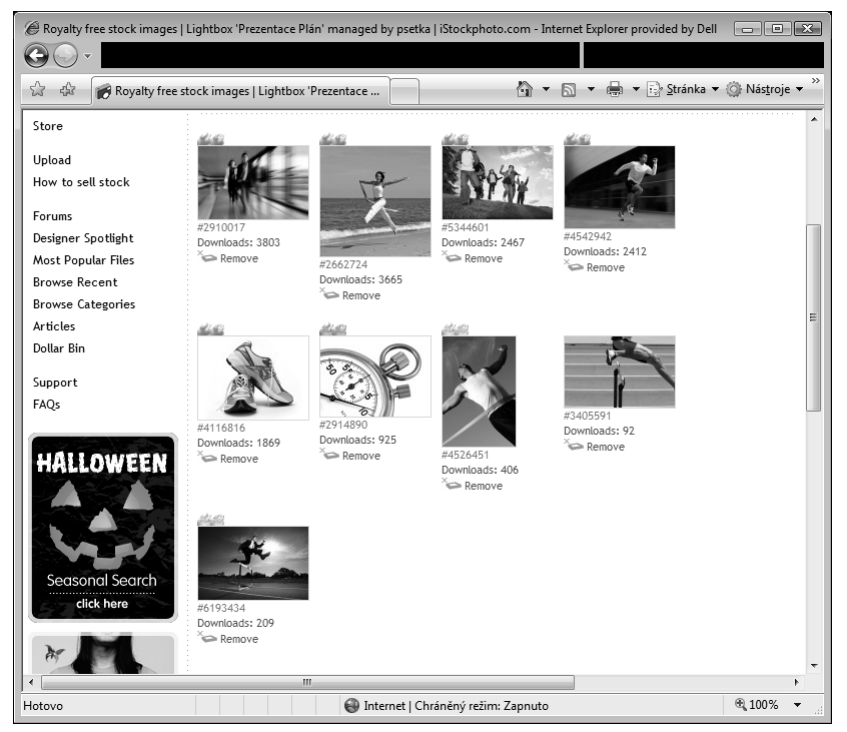

Obrázek 9.7 Nástroj Lightbox ve webové fotobance iStockphoto

#### Snímky prvního dějství v prezentaci Plán

Výsledkem vyhledávání slova "závodníci" ve webové fotobance iStockphoto je řada obrázků esteticky vhodných pro posluchače. Přidejte tedy jeden do snímku Prostředí, viz vlevo nahoře na obrázku 9.8, a poté schovejte nadpis za fotografi i, stejně jako v ostatních snímcích prvního dějství. Poté vyhledejte slovo "stopky" a přidejte tuto fotografii do snímku Role (vpravo nahoře). Výsledkem vyhledávání u slova "překážky" nebyla fotografie se třemi překážkami, jak bylo předem zamýšleno v náčrtku, ale fotografie s jednou překážkou. Tato fotografie bude do snímku Bod A vhodná (vlevo dole). Ani vyhledávání slova "cílová páska" nebylo příliš úspěšné. Vypomůžete si ale obrázkem běžecké dráhy s pruhem přidaným pomocí nástrojů kreslení aplikace PowerPoint 2007, do kterého přidáte slova Cílová páska, viz snímek Bod B dole vlevo. Z těchto příkladů je zřejmě, že ne vždy se vám podaří nalézt perfektní fotografi i na místo svých náčrtků, ale s velkou pravděpodobností se vám podaří nalézt něco vhodného.

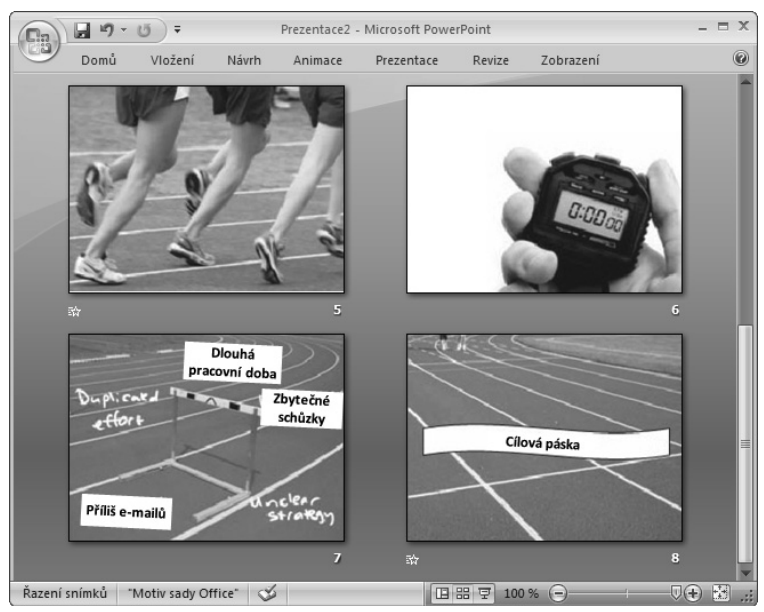

Obrázek 9.8 Snímky Prostředí, Role, Bod A a Bod B v prezentaci Plán

Již dříve bylo popsáno, že snímek Bod A je rozhodující. Je důležité v něm posluchačům naznačit, že se jich problém dotýká. Abyste se o tom během předvádění snímku Bod A přesvědčili, zeptejte se posluchačů: "Jaké problémy se domníváte, že vám stojí v cestě?" Pokud máte počítač Tablet PC, napište poté jejich odpovědi přímo na obrazovku, například "dlouhá pracovní doba", "zbytečné schůzky", nebo "příliš e-mailů", viz vlevo dole na obrázku 9.8. Dynamika prezentace se tím změní, protože nebudete říkat svým spolupracovníkům, co mají za problémy, oni to budou říkat vám. Až přejdete ke snímku Bod B (vpravo dole), můžete posluchače ujistit: "Ano, tohle vše jsou problémy a musíme je jeden po druhém překonat, abychom dosáhli cíle."

### Snímky Akce a Klíčový bod v prezentaci Plán

Přesto že jste ve snímku Bod A představili rámec příběhu, z vlastního výzkumu a zkušeností projektového manažera také víte, že musíte překonat základní překážky definované jako tři Klíčové body v dějové osnově, viz obrázek 9.9.

Motiv závodění přeneste do náčrtku snímku Akce, viz vlevo dole na obrázku 9.10 a na každou překážku načrtněte čísla 1, 2 a 3. Číslování přeneste na každý snímek Klíčový bod (vpravo nahoře, vlevo dole a vpravo dole) a označte tím, o které překážce v pořadí budete v této části prezentace hovořit.

| Druhé dějství: Zahájení akce ("Předveďte nám jen to, co potřebujeme vědět") |                                                                                    |                                   |  |  |
|-----------------------------------------------------------------------------|------------------------------------------------------------------------------------|-----------------------------------|--|--|
| Klíčový bod (5 minut):                                                      | Vysvětlení (15 minut):                                                             | Podrobnosti (45 minut):           |  |  |
|                                                                             | Plán projektu se pravidelně mění<br>kvůli zpětným informacím od<br>klienta         | Náš klient prochází reorganizací  |  |  |
|                                                                             |                                                                                    | během svého velkého rozvoje       |  |  |
|                                                                             |                                                                                    | Minulý týden dozorčí rada         |  |  |
|                                                                             |                                                                                    | vytvořila nové oddělení           |  |  |
|                                                                             |                                                                                    | Musíme být flexibilní, abychom    |  |  |
| Každé ráno překontrolujte plán                                              |                                                                                    | si klienta udrželi jako zákazníka |  |  |
| projektu                                                                    | Projektová manažerka každý<br>večer posílá všechny změny a<br>připomenutí e-mailem | Projektová manažerka udržuje      |  |  |
|                                                                             |                                                                                    | Zajišťuje, aby                    |  |  |
|                                                                             |                                                                                    | Každý večer aktualizuje           |  |  |
|                                                                             | Nebudete-li vědět o těchto<br>změnách, budete zbytečně<br>vynakládat úsilí         | Například tým IT začal            |  |  |
|                                                                             |                                                                                    | Poté zjistili, že                 |  |  |
|                                                                             |                                                                                    | Mohli ušetřit dva dny práce       |  |  |
|                                                                             | Mnoho zdržení způsobují dlouhé<br>e-maily                                          | Například aktuální projekt        |  |  |
|                                                                             |                                                                                    | Celkem 63 e-mailů od 33           |  |  |
|                                                                             |                                                                                    | Poslední e-mail byl vytisknutý    |  |  |
| Překonejte překážku                                                         | Snadno se od svých kolegů<br>izolujete, pokud používáte pouze<br>e-mail            | Situace by snadno mohla           |  |  |
| v komunikaci přímým                                                         |                                                                                    | Ironií je, že tým pracoval        |  |  |
| rozhovorem                                                                  |                                                                                    | Nakonec to jednoduše vyřešili     |  |  |
|                                                                             | Pokud se objeví problém, je<br>vhodnější řešit jej osobně                          | Pokud máte pochybnosti,           |  |  |
|                                                                             |                                                                                    | Projektový tým Alfa dokázal       |  |  |
|                                                                             |                                                                                    | Aniž by si poslali jediný e-mail, |  |  |
|                                                                             | Složitost tohoto projektu spočívá<br>v navzájem se překrývajících<br>úkolech       | Šest projektových týmů se         |  |  |
|                                                                             |                                                                                    | Osm dalších firem                 |  |  |
|                                                                             |                                                                                    | Týmy společně dokázaly            |  |  |
| Překonejte zbytečně dvakrát                                                 | Intranet slouží k přehledu toho,<br>na čem kdo pracuje                             | Hlavní stránka projektu je nyní   |  |  |
| vynaložené úsilí odškrtnutím                                                |                                                                                    | Projektoví manažeři               |  |  |
| položek v intranetu                                                         |                                                                                    | Stav si můžete kdykoli zjistit    |  |  |
|                                                                             | Používáním intranetu pro<br>odškrtávání splněných úkolů<br>vyřešíte tento problém  | Každá osoba má právo              |  |  |
|                                                                             |                                                                                    | Jednoduchým klepnutím na          |  |  |
|                                                                             |                                                                                    | Pokud budete postupovat           |  |  |
|                                                                             | $\mathcal{L}_{\mathcal{A}}$<br>$\mathbf{r}$ $\mathbf{v}$<br>$\mathbf{r}$           |                                   |  |  |

Obrázek 9.9 Druhé dějství dějové osnovy v prezentaci Plán

Protože ve všech třech snímcích Klíčový bod bude stejná fotografie překážky, vytvořte vlastní rozložení Klíčový bod obsahující tuto fotografii, jak bylo vysvětleno v části "Tip 3: Využijte vlastní rozložení pro přidávání stejné grafiky do souvisejících snímků" v kapitole 8. V tomto případě použijte fotografi i překážky ze snímku Bod A, jen ji přesně ořízněte a umístěte ji do levé části rozložení rozdělené obrazovky, viz obrázek 9.11.

Vraťte se zpět do zobrazení Normální snímku Akce a přidejte tři fotografie překážky, na snímky Klíčový bod aplikujte nové vlastní rozložení a do zástupců Obrázek přidejte fotografie, viz obrázek 9.12. Pokud máte počítač Tablet PC, napište během prezentování snímku Akce (vlevo nahoře) na obrazovku pod jednotlivé překážky perem čísla 1, 2 a 3 a popište nadpis "Překonejte všechny překážky a vyhrajeme tento závod".

Až přejdete k prvnímu snímku Klíčový bod, napište do prázdného místa nad fotografi i překážky slova *Ohnisko problému*. Téma přitom přizpůsobte tomu, co vám posluchači řekli u snímku Bod A a vysvětlete nadpis, zde ve snímku zkrácený z původního "Překonejte ohnisko problému každodenní kontrolou plánu" (vpravo nahoře). Poté napište do druhé-

#### KAPITOLA 9 | PŘÍKLADY PŮSOBIVÝCH PREZENTACÍ

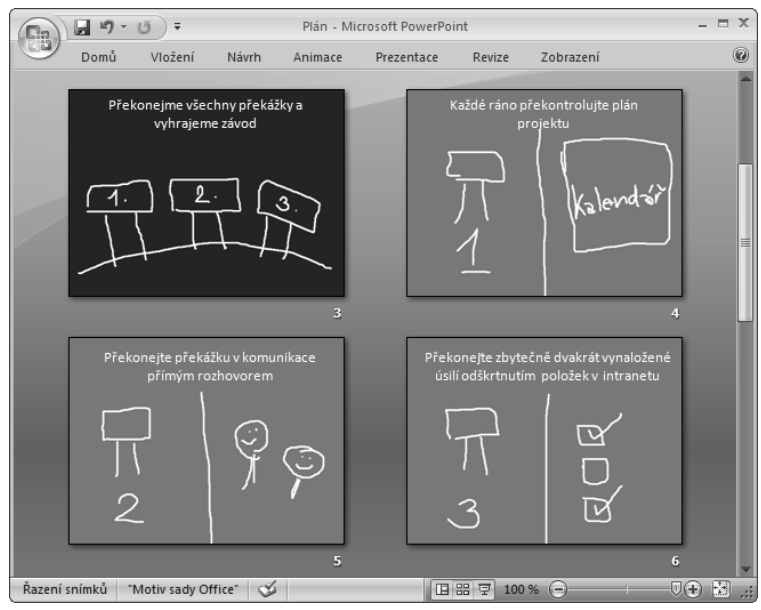

Obrázek 9.10 Náčrtky snímků Akce a Klíčový bod

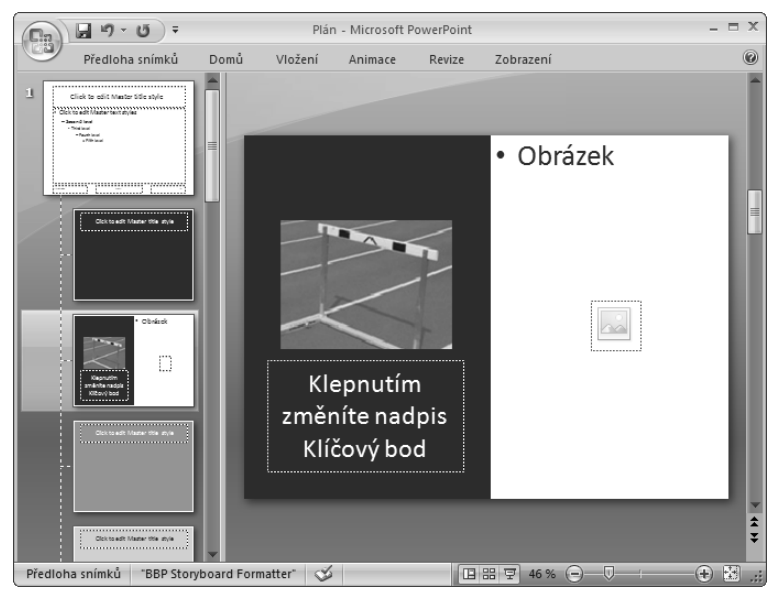

Obrázek 9.11 Vytvoření vlastního rozložení pro snímky prvního dějství

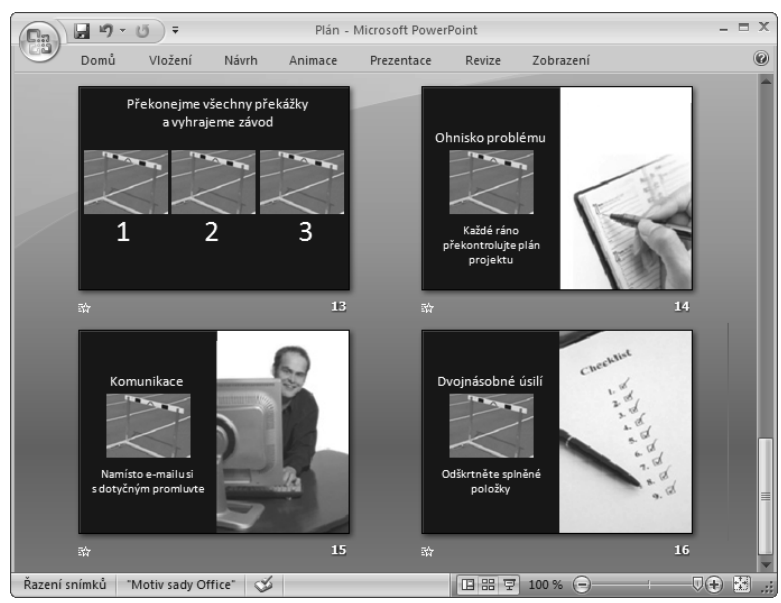

Obrázek 9.12 Snímky Akce a Klíčový bod s přidanou grafikou

ho snímku Klíčový bod slovo *Komunikace* (vlevo dole) a přitom vysvětlete nadpis na tomto snímku zkrácený z původního "Překonejte překážku v komunikaci přímým rozhovorem". Jako poslední napište do třetího snímku Klíčový bod výraz "Dvojnásobné úsilí", který se týká nadpisu "Překonejte zbytečně dvakrát vynaložené úsilí kontrolou plnění úkolů v intranetu".

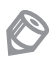

Poznámka: Nadpisy byly ve snímcích Klíčový bod zkráceny, aby na obrazovce uvolnily místo, do kterého můžete psát v počítači Tablet PC perem a zvýšit tak zájem posluchačů – pokud počítač Tablet PC nemáte, vložte místo toho textové pole.

Při vytváření náčrtků do zbývajících snímků Vysvětlení a Podrobnosti využijte řadu grafických možností popsaných v kapitole 7, jak načrtnout nadpisy snímků a poté přidat grafi ku, viz obrázek 9.13. V předcházejících kapitolách jste se dozvěděli, že tyto obrázky mohou obsahovat fotografie, snímky obrazovky, diagramy, grafy nebo jiné mediální prvky. Do svého vlastního rozložení pro snímky Vysvětlení a Podrobnosti přidejte navigační panel, který bude vodítkem v organizaci prezentace a současně logicky povede vizuální motiv ve formě překážky v pravém dolním rohu každého snímku.

Tyto dokončené snímky obsahují fotografie z fotobanky iStockphoto a vyjadřují tak obsah nadpisů. Fotografie na snímku Vysvětlení (vlevo nahoře) vyplňuje celou obrazovku, do nadpisového pole byla přidána barva výplně, aby byl text čitelný. Snímek Podrobnosti s organizačním grafem (vpravo nahoře) obsahuje přidané šipky, které naznačují "reorganizaci" v nadpisu. Snímek Podrobnosti s kancelářskými budovami (vlevo dole) obsahuje duplikova-

#### KAPITOLA 9 | PŘÍKLADY PŮSOBIVÝCH PREZENTACÍ

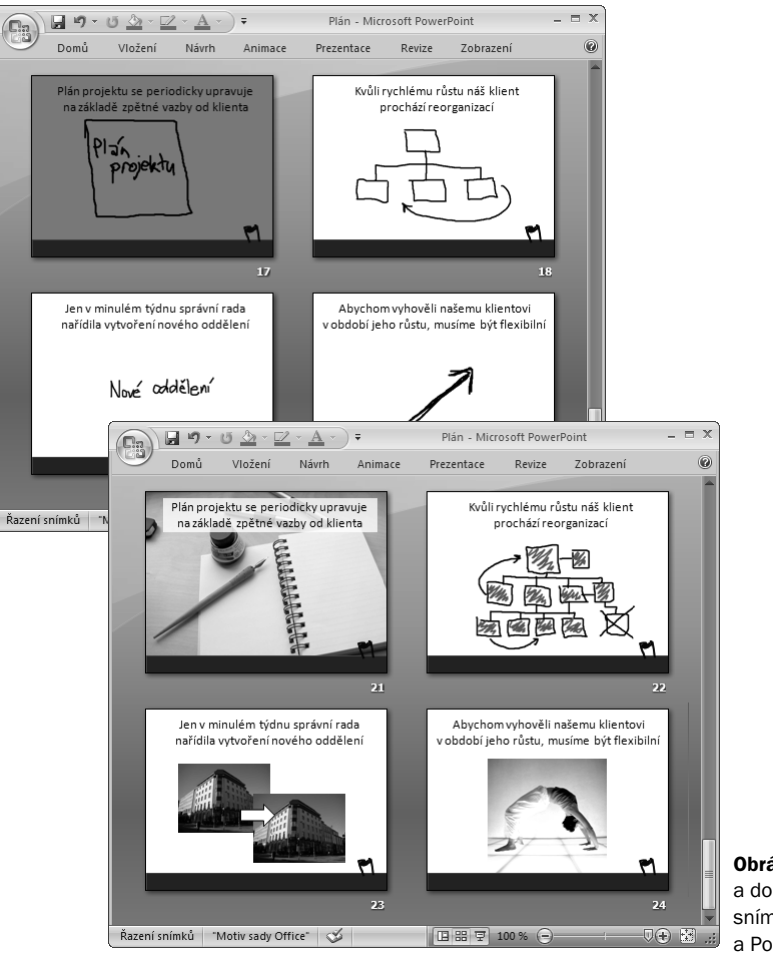

Obrázek 9.13 Náčrtky a dokončené příklady snímků Vysvětlení a Podrobnosti

nou fotografii kancelářské budovy a přidanou šipku, která ilustruje "nové oddělení". Snímek Podrobnosti s osobou provádějící jógový cvik ilustrující výraz "musíme být flexibilní" by mohl některým posluchačům připadat příliš hravý, ale v této prezentaci pro skupinu v rámci firmy je velmi vhodné představit vizuální smysl pro humor.

Tip: Webová fotobanka obvykle nabízí licencovanou grafiku v rozdílných velikostech. Obecně si například na webových stránkách iStockphoto můžete zakoupit fotografii v malé velikosti s rozlišením 72 dpi, která vyhovuje prezentování na obrazovce, a ve velikosti, jež normálně vyplní obrazovku aplikace PowerPoint s rozměry 19 x 25,4 cm. Pozorně si před zakoupením přečtěte celou licenční dohodu a specifikaci velikostí grafiky a ujistěte se, že ji budete moci vhodně použít.

#### Přednes prezentace Plán na dálku

Až budete následující den přednášet stejnou prezentaci ostatním členům týmu prostřednictvím webové konference, budete prezentovat s pomocí webového prohlížeče, telefonu nebo počítačového mikrofonu a reproduktorů. V takovémto virtuálním prostředí nemůžete samozřejmě využít tabuli ani žádná jiná média nezobrazující se na obrazovce. Můžete ale využít doplňující nástroje nabízené těmito službami, jako například Microsoft Office Live Meeting. Například při prezentování předchozího snímku Bod A pomocí aplikace Live Meeting se posluchačů zeptejte na stejnou otázku kromě toho, že nyní do tohoto snímku uděláte poznámky pomocí nástrojů této konzoly a vložíte textová pole pro záznam komentářů posluchačů, viz obrázek 9.14. Dále můžete v aplikaci Live Meeting umožnit hlasování, kdy respondenti budou hlasovat při vašich otázkách nebo budou používat informační tabuli, do které můžete pro všechny zapisovat poznámky z konverzace.

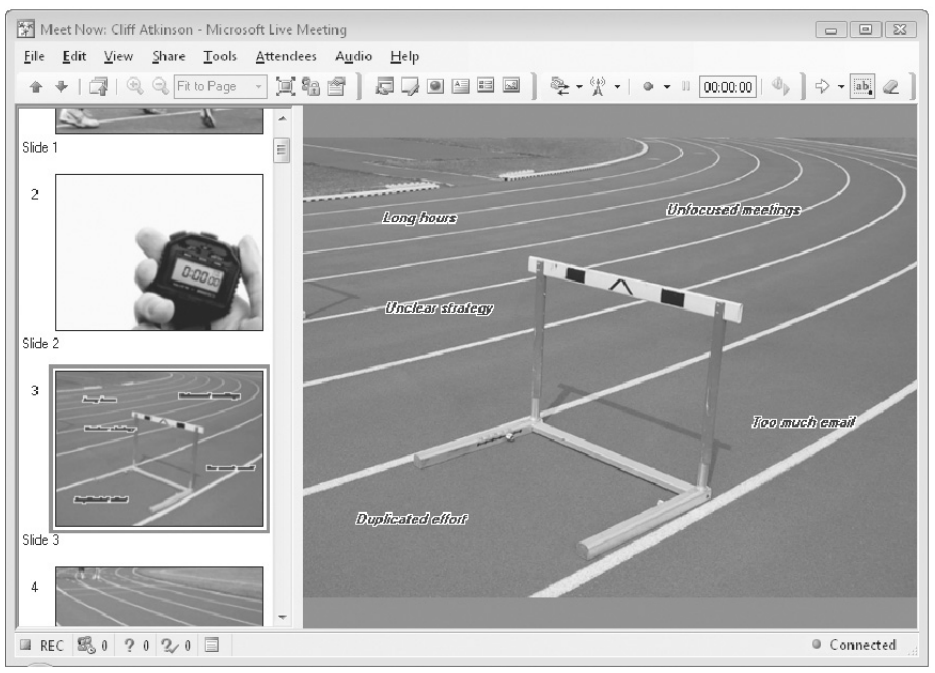

Obrázek 9.14 Využití aplikace Microsoft Office Live Meeting při prezentování snímku Bod A s přidanými textovými poli

Působivé prezentace obzvláště dobře fungují v prostředí online schůzek, protože svým vizuálně zajímavým stylem vyvažují chybějící osobní dynamiku. Využitím vestavěných nástrojů také zaujmete a zapojíte posluchače, protože budete mít přesnou představu o místě jejich využití – například ve snímcích Bod A a Bod B a současně ve snímcích Klíčový bod.

# OZNÁMENÍ VÝSLEDKŮ – PREZENTACE ANALÝZA

Po získání zkušeností s prezentováním působivých prezentací se v následujícím příkladu objeví nový úkol – sdělit výsledky vámi provedeného výzkumu trhu klientovi v prezentaci nazvané Analýza. Objem prodeje tohoto klienta se snížil, a proto požádal vaši firmu o pomoc při průzkumu trhu. Tento typ prezentace obsahující kvantitativní informace se typicky nazývá "datová" prezentace.

Na základě výsledků výzkumu uveřejněných v kapitole 2 je ironické, že mnoho tradičních "datových" prezentací v aplikaci PowerPoint ve skutečnosti není založeno na výsledcích výzkumů. Tyto prezentace plně odpovídají mýtům, že je jednoduše možné "navézt" data do myslí posluchačů a ti je tak pochopí. Neberou žádné ohledy na důležitost respektování omezení pracovní paměti během prezentování nových informací, synchronizaci vizuálního a verbálního kanálu a upoutávání pozornosti posluchačů specifickými způsoby. Na druhé straně působivé prezentace tato prověřená fakta přejímají a souhlasí s myšlenkou, že nic takového jako "datová" prezentace neexistuje – existují pouze prezentace "poznávací". O porozumění rozhodují mysli posluchačů, ne data.

První dějství prezentace Analýza, viz obrázek 9.15, je příkladem, jak dramaticky se může lišit vzhled původní "datové" prezentace, když upravíte její strukturu podle působivých prezentací. V tomto příkladu nadpis Prostředí souhrnně vyjadřuje, že jste byli najati klientem pro průzkum trhu, protože "Objem prodeje loni v nejlukrativnějším segmentu trhu zcela propadl". Prohlášení v následujícím snímku Role uvádí posluchače na správné místo jako hlavní postavy tohoto příběhu: "Požádali jste nás, abychom důkladně prošli výsledky a analyzovali situaci." Prohlášení v nadpisu Bod A vysvětluje předpokládaný problém klienta: "Vyčerpali jste volné peněžní prostředky." Bod B poté pokračuje a potvrzuje klientovi: "Potřebujete strategii pro znovunabytí zisků." Co by měli posluchači udělat, aby se dostali z Bodu A do Bodu B? Podle vyjádření ve snímku Akce "Čerpejte ze tří neobjevených zdrojů příjmů a získejte novými způsoby nové zákazníky".

Pokud vám to pomůže, přejmenujte si pro tento typ prezentace záhlaví sloupců ve druhém dějství z Klíčový bod na Doporučení a z Podrobnosti na Metodika/Data. Jako pokaždé ukončete první dějství dějové osnovy nadpisem Akce a rozšiřte jej do nadpisů Klíčový bod (Doporučení) ve druhém dějství. Poté doplňte jednotlivé nadpisy Klíčový bod (Doporučení), viz obrázek 9.16, snímky Vysvětlení a Podrobnosti (Metodika/Data). S tímto přístupem víte, že aplikováním logické metody jste zorganizovali své myšlenky a vestavěli jste možnost upravovat prezentaci s ohledem na dobu trvání, a přitom předvádět stejný materiál v 5, 15 nebo 45 minutách, aniž byste ji narušili nebo snížili kvalitu, viz kapitola 6.

Přesto že se struktura působivých prezentací zdá být přímočará a logická, doslova převrací vzhůru nohama nejběžnější strukturu "datových" prezentací v aplikaci PowerPoint. S tradiční strukturou obvykle rovnou začnete prezentovat podrobná data a metodiku a až v úplně posledních snímcích konečně vyjádříte svá doporučení. Je přirozené, že o takové struktuře prezentace uvažujete. Můžete se domnívat, že pokud začnete na začátku, a postup-

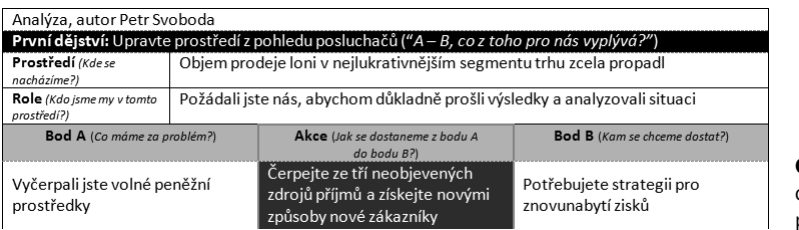

Obrázek 9.15 První dějství příkladové prezentace Analýza

ně se dostáváte k doporučení, budou vaše myšlenky působit věrohodněji. Podstupujete však velké riziko, že takto zahltíte omezenou kapacitu pracovní paměti posluchačů příliš mnoha novými informacemi, viz obrázek 9.17. Je ironií, že právě tím dezorientujete a zmatete posluchače a snížíte věrohodnost.

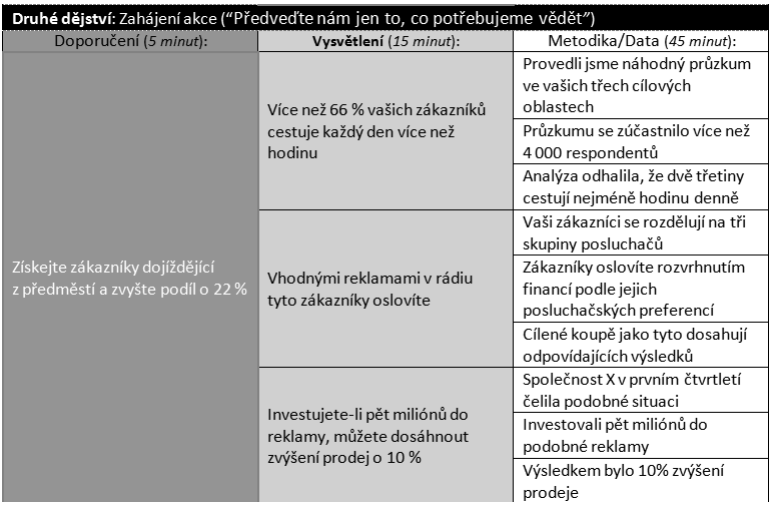

Obrázek 9.16 První nadpis Klíčový bod (Doporučení) dějové osnovy Analýza s doprovodnými větami Vysvětlení a Podrobnosti

Známkou toho, že během prezentace došlo k zahlcení informacemi, je, že vás klienti požádají, abyste přeskočili na konec nebo abyste přešli k věci – naznačují tím, že jste se na prvním místě nedostali k pointě. Vzpomeňte si, že novináři tento neefektivní strukturální přístup považují za pochybení, protože umístíte nejdůležitější informaci někam jinam, než do nejvyšší úrovně pozornosti posluchačů. Dobrá zpráva je, že pro prezentaci pravděpodobně nebudete muset vytvářet nové informace, je pouze zapotřebí pomocí dějové osnovy restrukturovat ty, které máte, a zajistit předvedení nejdůležitějších informací pracovní paměti posluchačů jako první.

Neznamená to však, že při prezentování snímků Vysvětlení a Podrobnosti (Metodika/Data) nebudete předvádět podrobnější data nebo složité grafy. Pokud mají klienti předchozí znalost složitých datových struktur, snímky mohou obsahovat tyto prvky, aniž by došlo k zahlcení pracovní paměti. Dlouhodobá paměť posluchačů již struktuře této informace rozumí. Pokud

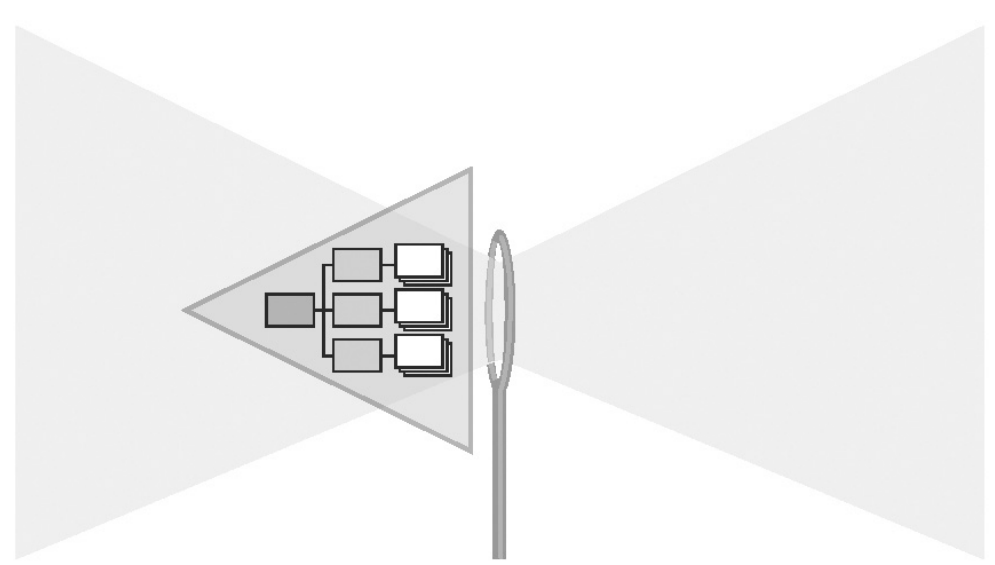

Obrázek 9.17 Prezentujte snímky Metodika a Data předtím, než snímky Doporučení rychle zahltí pracovní paměť

je důležité mít k dispozici zdroj informací pro detailní diskusi, poskytněte jej vytištěný na papíru nebo jako elektronický dokument doplňující prezentaci.

### Vyhledání a přidání vhodné grafiky do prezentace Analýza

Až vyberete data do sloupců Vysvětlení a Podrobnosti (Metodika/Data) a přidělíte prioritu a pořadí všem snímkům druhého dějství, můžete se kreativně uvolnit a vytvořit nejvyšší, rozhodující, úroveň prezentace tak zajímavou, působivou a zapamatovatelnou pro posluchače, jak je to možné. Vizuální kreativita v takzvaných "datových" prezentacích by mohla být zpočátku považovaná za zbytečnou, ale s působivými prezentacemi víte, že kreativní vizuální povrch spočívá na vrcholku základů vystavěných z důsledného procesu kritického myšlení. Pokud grafika esteticky vyhovuje posluchačům, budou obrázky na klienty působit osvěživě a samotná prezentace vás odliší od nudných, dezorientujících a mdlých prezentací vašich konkurentů.

Pokud máte na prezentaci Analýza omezený rozpočet, stejně jako v předcházejících příkladech, bude vás jistě zajímat, jaká grafika je k dispozici pro začlenění do dějové osnovy a obrazového scénáře jako motiv. Abyste dodrželi verbální motiv "čerpat ze zdrojů", zadejte do vyhledávače ve webové fotobance iStockphoto heslo "ropný vrt" (v angličtině "oil well"). Výsledkem vyhledávání bude řada ikon včetně obrázků ropných vrtů, viz obrázek 9.18. Tento typ grafiky se ve webové fotobance iStockphoto nazývá "ilustrace", není to tedy fotografie, ale vektorový obrázek. Lze jej otevřít a manipulovat s ním v aplikacích pro vektorovou grafiku. Pokud neumíte s takovým typem softwaru pracovat, můžete využít verze ilustrací pro prezentace, případně jen jejich části, pokud je oříznete (viz následující příklady).

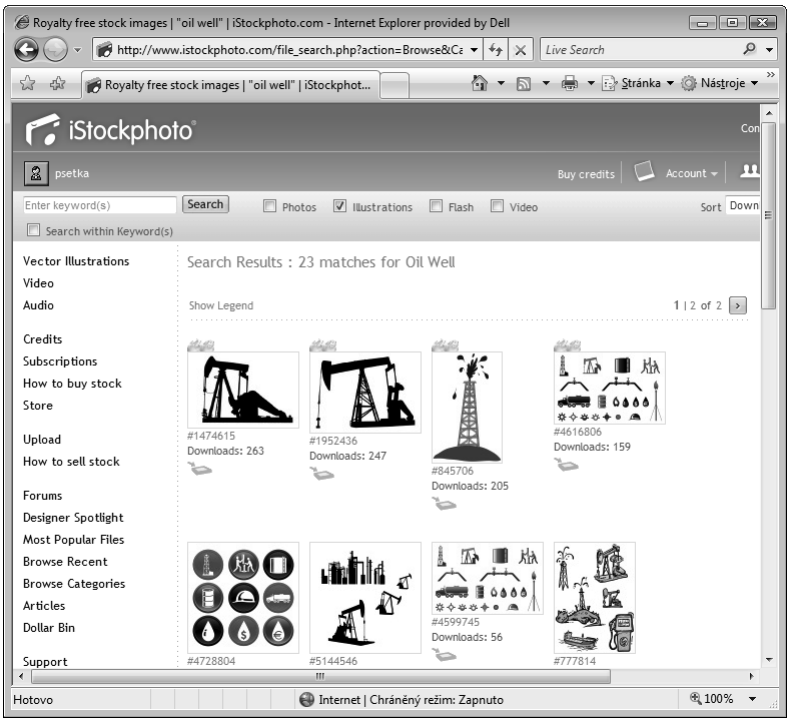

Obrázek 9.18 Výsledky vyhledávání termínu "Oil well" (ropný vrt) ve webové fotobance iStockphoto

#### Vytváření vlastní grafiky

Pokud nemůžete nalézt potřebné ilustrace, zkuste vytvořit své vlastní nebo najmout někoho, kdo je vytvoří v aplikaci pro vektorovou grafiku. Pokuste se o jednoduchý styl ilustrací. Pokud tuto grafiku exportujete ve formátu EMF nebo WMF, můžete tyto prvky seskupovat, rušit seskupení a přebarvovat nástroji pro kreslení aplikace PowerPoint 2007.

### Snímky prvního dějství v prezentaci Analýza

Rozložení prvního dějství nastavte jako obvykle podle dějové osnovy a náčrtků obrazového scénáře a aplikujte je na snímky. Poté přidejte grafiku. Příklad na obrázku 9.19 představuje rozložení obrazovky na více částí s tím, že tato varianta je horizontální a s grafikou v horní části a příslušnými fotografiemi z webové fotobanky ve spodní. Nadpisy z prvního dějství dějové osnovy jsou v těchto snímcích skryté a umožňují pomocí grafiky přednášet vizuálně působivý příběh současně s komentářem. Na snímku Prostředí (vlevo nahoře) je v horní části graf s klesající křivkou prodeje, vytvořený z dat klientů, a pod ním fotografie s účtenkou

z kontrolní pokladny ilustrující skrytý nadpis "Objem prodeje loni v nejlukrativnějším segmentu trhu zcela zanikl". Na snímku Role (vpravo nahoře) je v dolní části fotografie tabulka, ale zobrazuje také ropný vrt nahoře a ilustruje nadpis "Požádali jste nás, abychom důkladně prošli výsledky a analyzovali situaci". Na snímku Bod A (vlevo dole) je stejný ropný vrt a fotografie "žádný prodej" ilustruje nadpis "Vyčerpali jste volné peněžní prostředky". Na snímku Bod B (vpravo dole) je stejný ropný vrt a šipka směřující ze dna pokladny vzhůru tím ilustruje nadpis "Potřebujete strategii pro znovunabytí zisků".

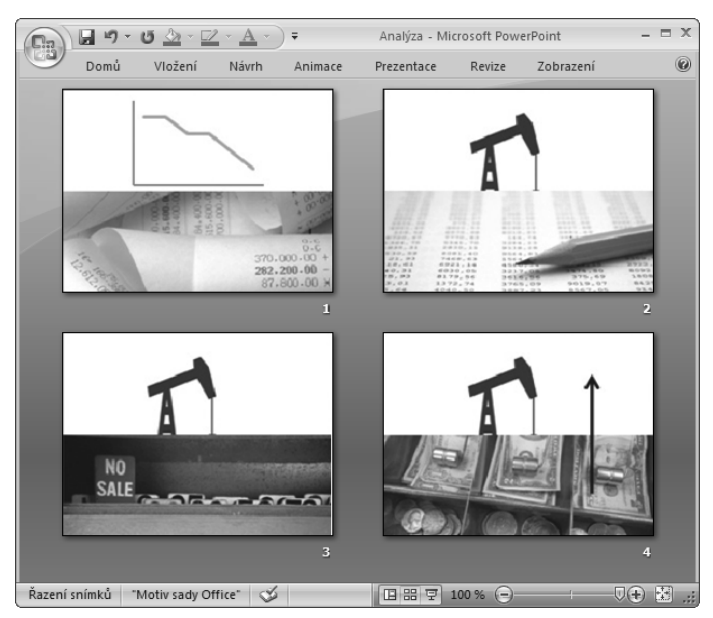

Obrázek 9.19 Snímky Prostředí, Role, Bod A a Bod B v prezentaci Analýza

Shodné rozložení horizontálně rozdělené obrazovky vytváří zajímavou dynamiku, měnící se fotografie přenášejí význam skrytých, verbálně popisovaných nadpisů. Pro nastavení vlastního rozložení do těchto snímků prvního dějství přidejte zástupce Obrázek, který vyplní spodní polovinu obrazovky, viz obrázek 9.20. Poté změňte barvu písma nadpisů na bílou, aby byly na bílém pozadí neviditelné.

Kapitola 8 popisovala, že po vytvoření vlastního rozložení pomocí zástupce Obrázek a aplikování rozložení do snímků jednoduše klepnete pravým tlačítkem myši na tento zástupný symbol a v místní nabídce vyberete možnost Vložit. Tím se velikost fotografie automaticky ořízne. Nebo můžete klepnout na ikonu obrázku a vložit grafiku ze svého počítače. Pokud se vám vytváření vlastních rozložení daří, podělte se o ně s ostatními a ulehčete jim tak jejich práci – pokud jste použili zástupce Obrázek (ne zástupce Obsah) ve vlastním rozložení, budou muset pouze klepnout a přidat fotografii, aniž by si dělali starosti s návrhem rozložení, ořezáváním a úpravou velikosti.

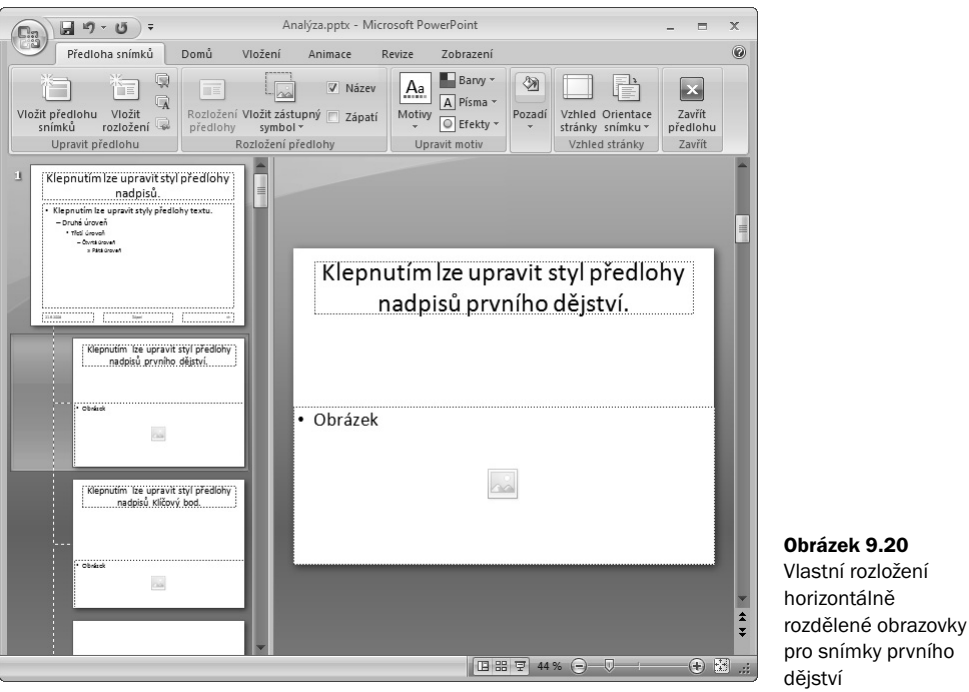

#### Snímky Akce a Klíčový bod v prezentaci Analýza

Horizontální fotografické rozložení funguje dobře v prvním dějství, takže můžete aplikovat podobné rozložení také na snímky Akce a Klíčový bod, pouze tentokrát rozdělte snímek horizontálně na třetiny a nadpisy ponechte v této verzi viditelné. Snímek Akce zobrazený vlevo nahoře na obrázku 9.21 obsahuje fotografi i zákazníků, jsou zde pouze navíc tři nové obrázky ropných vrtů ilustrujících nadpis "Čerpejte ze tří neobjevených zdrojů příjmů a získejte novými způsoby nové zákazníky". (Nadpis byl zkrácen, aby se vešel do dvou vymezených řádků ve snímcích.) První snímek Klíčový bod (vpravo nahoře) obsahuje jeden ropný vrt s fotografií aut na dálnici a ilustruje tak první zdroj příjmů v nadpisu "Získejte zákazníky dojíždějící z předměstí a zvyšte podíl o 22 %". Druhý snímek Klíčový bod (vlevo dole) obsahuje druhý ropný vrt s fotografií městské dopravy a ilustruje tak nadpis "Získejte cestující v centru a zvyšte podíl o dalších 15 %". Třetí snímek Klíčový bod (vpravo dole) obsahuje třetí ropný vrt s fotografií letadla a ilustruje tak nadpis "Získejte stálé cestující aerolinek a zvyšte podíl o dalších 7 %".

Tyto snímky prvního dějství a Klíčový bod společně přesvědčivým a zajímavým způsobem prezentují nejdůležitější informace zajímavé pro posluchače. Následující snímky Vysvětlení a Podrobnosti, viz obrázek 9.22, budou zároveň s vytištěnými podklady a tabulkami podrobně vysvětlovat kvantitativní argumenty, které klienti očekávají. Malá ikona ropného vrtu přidaná do vlastního rozložení snímku Podrobnosti přenáší vizuální téma v prezentaci na těchto snímcích.

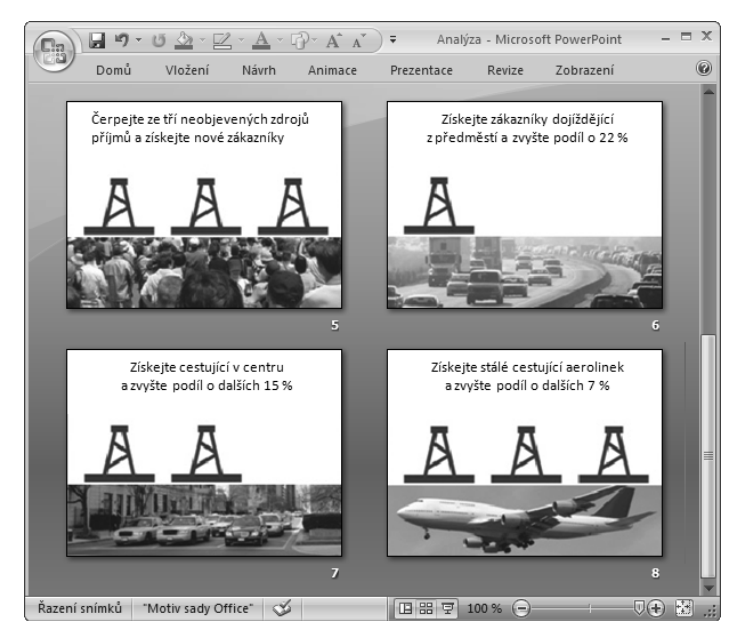

Obrázek 9.21 Snímky Akce a Klíčový bod v prezentaci Analýza

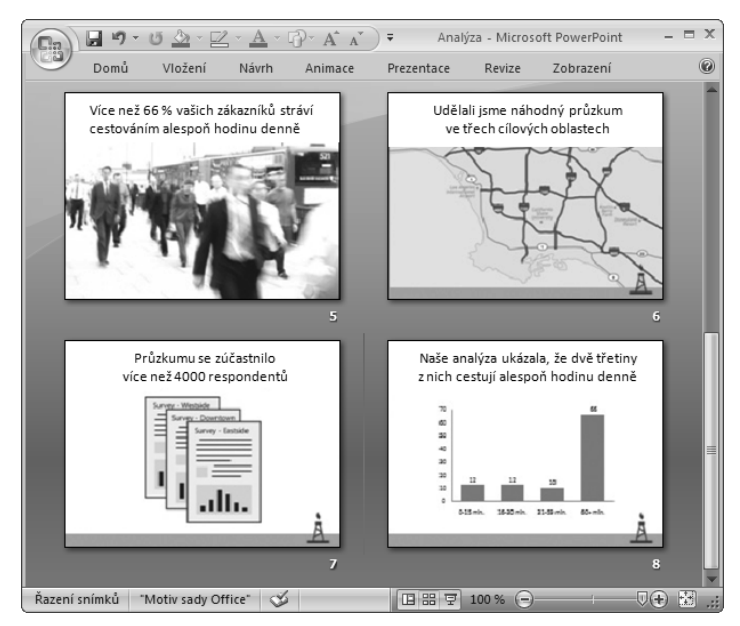

Obrázek 9.22 Příklady snímků Vysvětlení a Podrobnosti z prezentace Analýza

Spíše než zachycení dat na snímcích se vám podařilo upoutat představivost posluchačů. Mohou tak porozumět významu vašich abstraktních doporučení. Během tohoto procesu předěláte prezentaci "datovou" na prezentaci "poznávací" s vizuálně zajímavým výsledkem.

# VYSVĚTLOVÁNÍ INFORMACÍ – PREZENTACE ZPRÁVA

V dalším příkladu je působivá prezentace založená na scénáři, podle kterého váš tým nedávno přispěl k úspěšnému uvedení produktu A a nyní pracuje na uvedení produktu B. Má vás navštívit vaše regionální nadřízená a vy ji chcete informovat, o průběhu činností. Připravíte pro ni proto prezentaci nazvanou Zpráva. Tuto nadřízenou vídáte pouze občas, toto je příležitost setkat se s ní osobně. Protože má tato prezentace pouze informovat a není tedy souborem doporučení jako prezentace Analýza, máte od začátku v úmyslu dát dohromady pouze "informační" prezentaci, ve které chcete předvést fakta.

Tak, jako je obtížné opustit mýty o "datových" prezentacích, i když jim odporují prověřená fakta v kapitole 2, je stejně obtížné opustit představu o informační prezentaci. Můžete doufat, že až předvedete své nadřízené nové "informace", že je automaticky pochopí. Ve skutečnosti ale k porozumění dojde pouze v případě, pokud začlení tyto nové informace do své dlouhodobé paměti. Znamená to, že tyto nové informace musíte předvést určitým způsobem zvyšujícím šance, že je její pracovní paměť vhodně zpracuje.

Fráze *informační prezentace* často naznačuje, že prezentace nemá zřejmý záměr. Pokud se snažíte hlouběji porozumět významu této fráze, obvykle to znamená, že se někomu poskytuje seznam faktů, typicky ve formě seznamů informací s odrážkami. Ale bez účelu nebo kontextu je tento seznam opravdu pouze seznamem. Pokud je vaším cílem předat někomu fakta jednoduchou cestou, nemusíte si dělat problémy při vytváření prezentací nebo s organizací schůzky – jednoduše tato fakta pošlete elektronickou poštou nebo jako tabulku v dokumentu aplikací Microsoft Office Word nebo Microsoft Office Excel a ušetříte tak čas svůj i svých posluchačů. Pokud ale vy i posluchači vynaložíte úsilí, abyste se společně sešli, mělo by to vždy být za nějakým účelem – předat *užitečné* informace a fakta.

Pokud máte důvod k setkání nejen kvůli předání faktů, je vhodným bodem pro zahájení prezentace dokončené první jednání v dějové osnově, protože vás proces dokončování prvního dějství vždy přiměje přeměnit informace do srozumitelných faktů, smysluplných a praktických pro posluchače. Všeobecným informačním prezentacím obvykle chybí struktura začátku, středu a konce, ale se strukturou prvního dějství budete moci pokaždé začít a ukončit prezentaci působivě. Struktura druhého dějství zajišťuje, že uprostřed prezentace předáváte posluchačům nejdůležitější informace a uvedete vysvětlení a podrobnosti. Místo toho, abyste uváděli všechny možné části informací a zobrazovali *každý* detail, dostanete se přímo k nejdůležitějším informacím a zobrazíte pouze ty *nejdůležitější* detaily.

Konkrétně v tomto příkladu se nemusíte snažit své nadřízené něco doporučit nebo prodat, ale i tak od ní chcete získat něco, co potřebujete – další podporu. Pokud svou nadřízenou při prezentaci nedokážete přesvědčit, může se stát, že už vám nadále nebude svěřena zodpovědnost za tento produkt. Vaše nadřízená chce ze svého pohledu vidět, že máte všechny předpoklady a že se může zaměřit na řešení jiných problémů. Tak se začne postupně utvářet první dějství dějové osnovy pro prezentaci Zpráva, viz obrázek 9.23. V tomto příkladu sdělení ve snímku Prostředí vysvětluje, že "Uvedení produktu A běželo jako hodiny". Sdělení ve snímku Role ujišťuje, že "Chcete se ujistit, že uvedení produktu B poběží stejně hladce".

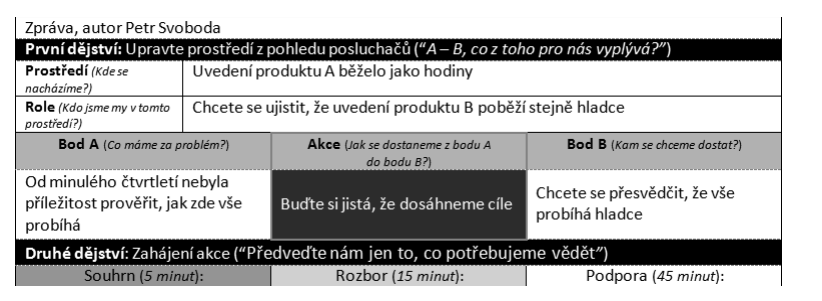

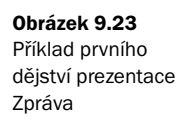

Sdělení ve snímku Bod A shrnuje problém, kterému vaše nadřízená čelí: "Od minulého čtvrtletí nebyla příležitost prověřit, jak zde vše probíhá." Bod B vystihuje, kam se chce dostat: "Chcete se přesvědčit, že vše probíhá hladce." Jak se dostane z místa nejistoty ve snímku Bod A k ujištění ve snímku Bod B? Nadpis ve snímku Akce sděluje "Buďte si jistá, že dosáhneme cíle". Místo toho, abyste svou nadřízenou znejistili tím, že nevysvětlíte, co by měla dělat, předvedete nyní informace způsobem ujišťujícím, že může jednat, dokonce i když v tomto případě tyto kroky znamenají věřit v něco nového nebo odlišného – v tomto případě být ujištěná o vašem pokroku.

Jak je vidět na obrázku 9.23, v tomto typu prezentace můžete změnit nadpisy ve sloupcích druhého dějství z Klíčový bod na Souhrn, z Vysvětlení na Rozbor a z Podrobnosti na Podpora. V nadpisu Klíčový bod (Souhrn) obsáhnete tři nejdůležitější body vysvětlující, jak se vaše nadřízená přesvědčí, že dosáhnete cíle:

**Klíčový bod 1** Dosáhli jsme toho, co jsme si předsevzali

**Klíčový bod 2** Směřujeme k dosažení nových cílů

**Klíčový bod 3** Překonáme problémy

Během dokončování zbývajících částí dějové osnovy vytvořte snímky Vysvětlení a Podrobnosti obsahující diagramy, grafy, snímky obrazovky, fotografie a jednoduché příběhy podporující snahu přesvědčit vaši nadřízenou. S vědomím, že jste začlenili potřebné detailní informace, se můžete zaměřit na to, aby se důležité snímky prvního dějství a Klíčový bod staly pevnou vizuální osnovou obsahující nadcházející smysluplné informace.

### Vyhledání a přidání vhodné grafiky do prezentace Zpráva

Pokud dějová osnova a náčrtky v obrazovém scénáři vyžadují verbální motiv hodinového strojku (a pokud tento motiv vyhovuje nadřízené), použijte jako výsledek vyhledávání termínu "strojek" (v anglickém jazyce "gears") ve webové fotobance iStockphoto fotografii na obrázku 9.24. Tato fotografie bude sloužit jako vizuální motiv pro několik snímků prvního dějství a Klíčový bod.

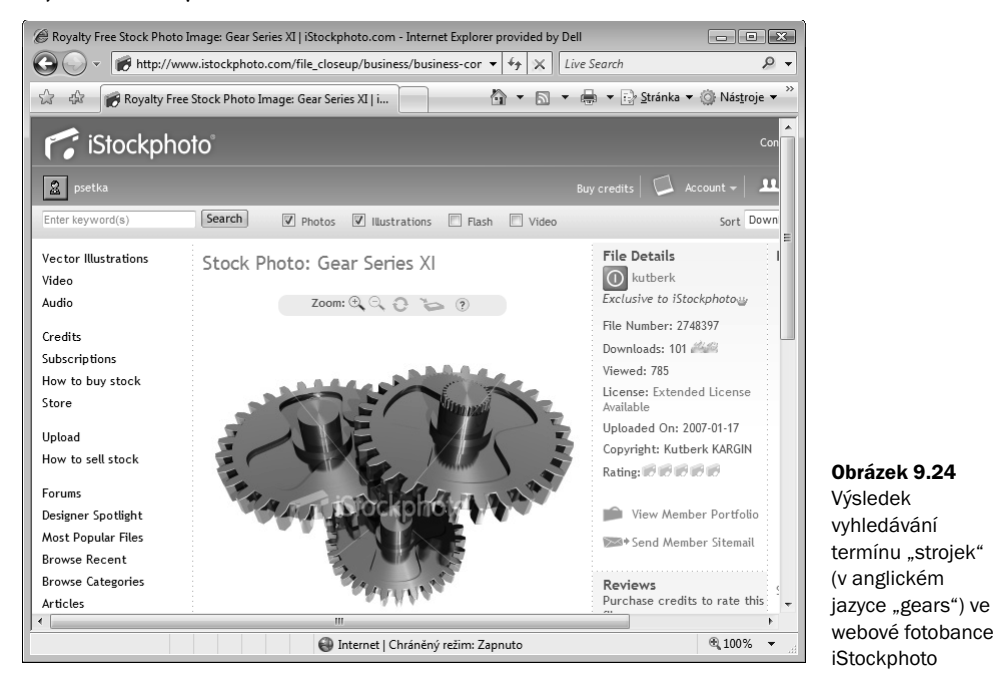

Snímky prvního dějství v prezentaci Zpráva

Přesto že jsou nadpisy v příkladech na obrázku 9.25 skryté, je vizuální působivost těchto obrázků zřejmá. Snímek Prostředí (vlevo nahoře) obsahuje fotografi i hodinového strojku z webové fotobanky iStockphoto a zároveň přidané jednoduché textové pole ve znění: "Uvedení produktu A". Ilustruje se tím skrytý nadpis "Uvedení produktu A běželo jako hodiny". Snímek Role (vpravo nahoře) obsahuje stejnou fotografi i hodinového strojku a textové pole ve stejném místě ve znění: "Uvedení produktu B". Vztahuje se k nadpisu "Chcete se ujistit, že uvedení produktu B poběží stejně hladce". Místo textových polí byste zde mohli také využít loga těchto produktů.

Snímek Bod A (vlevo dole) obsahuje z fotobanky iStockphoto fotografi i tří ozubených koleček a textové pole s otazníkem ilustrující nadpis: "Od minulého čtvrtletí nebyla příležitost k prověření, jak zde vše probíhá." Na snímku Bod B (vpravo dole) nyní stejná fotografie obsahuje tři šipky vytvořené nástroji kreslení aplikace PowerPoint a ilustruje nadpis "Chcete se přesvědčit, že vše probíhá hladce".

#### KAPITOLA 9 | PŘÍKLADY PŮSOBIVÝCH PREZENTACÍ

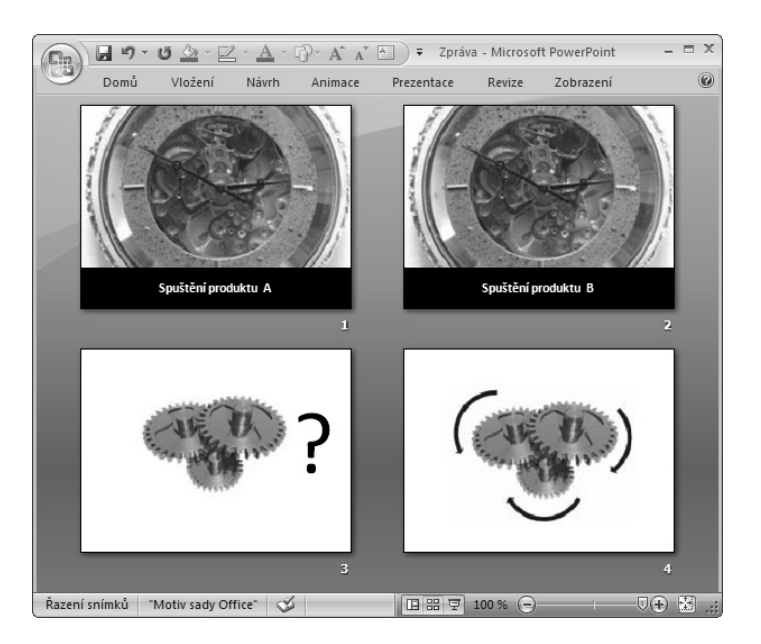

Obrázek 9.25 Snímky Prostředí, Role, Bod A a Bod B v prezentaci Zpráva

#### Snímky Akce a Klíčový bod v prezentaci Zpráva

Do snímku Akce vložte dále vedle každého ozubeného kolečka a šipky tři popisky obrázků s čísly *1*, *2* a *3*, viz vlevo nahoře na obrázku 9.26. Až se snímek zobrazí na plátně, vysvětlete, že toto jsou tři důvody, proč by si vaše nadřízená měla být jistá, "... že dosáhneme cíle", což vyjadřuje skrytý nadpis. Poté na první snímek Klíčový bod (vpravo nahoře) dejte pouze fotografii a přidejte jednu šipku ilustrující první nadpis Klíčový bod "Dosáhli jsme toho, co jsme si předsevzali". Snímky druhého dějství následující za tímto snímkem v prezentaci poskytnou podporu vašim cílům. Poté do druhého snímku Klíčový bod (vlevo dole) přidejte druhou šipku a druhý nadpis Klíčový bod: "Směřujeme k dosažení nových cílů." Následující snímky druhého dějství tyto nové cíle podpoří. Poté do třetího snímku Klíčový bod (vpravo dole) přidejte třetí a poslední šipku a třetí nadpis Klíčový bod: "Překonáme problémy." Následující snímky druhého dějství pomohou tyto potíže řešit. Během vytváření vlastního rozložení pro snímky Vysvětlení (Rozbor) a Podrobnosti (Podpora) přidejte malou verzi ozubených koleček do navigačního panelu, který bude přenášet vizuální téma v průběhu prezentace na těchto snímcích.

Protože tuto prezentaci přednášíte pro tak malé publikum, zkuste předat vytištěné podklady v rozložení stránka s poznámkami. Ať už se přikloníte k čemukoli, díky konceptu působivých prezentací jste převedli prezentaci, která by byla normálně "informačním" seznamem faktů, do mnohem smysluplnějšího a užitečného příběhu předváděného jak vizuálně, tak verbálně.

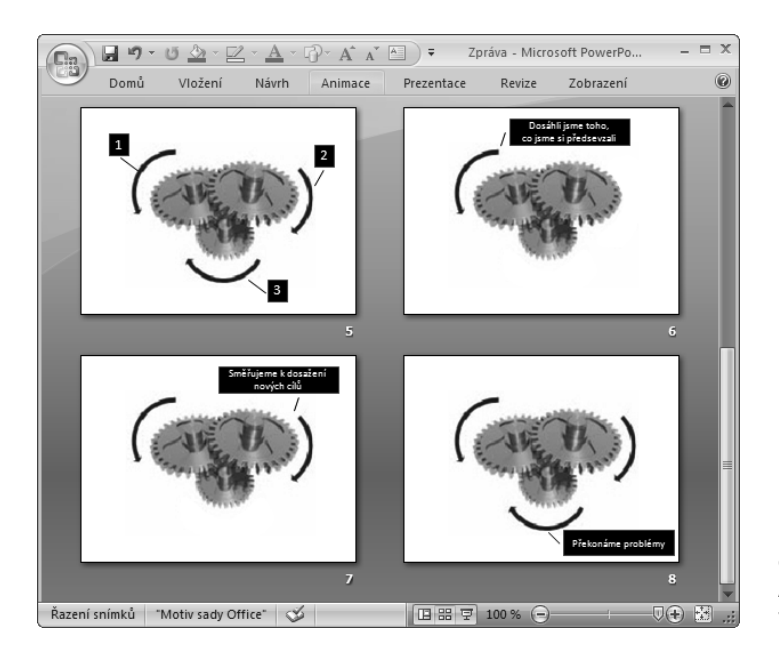

Obrázek 9.26 Snímky Akce a Klíčový bod v prezentaci Zpráva

# UPOUTÁNÍ POZORNOSTI STUDENTŮ – PREZENTACE VYUČOVÁNÍ

Kromě soudních a jednacích místností má koncept působivých prezentací obrovský potenciál pro strukturu prezentací přednášených ve třídách a učebnách ve všech vzdělávacích úrovních. Koncept působivých prezentací se inspiroval prověřenými fakty popsanými v kapitole 2. Tato fakta rozsáhle testují a aplikují vzdělávací psychologové, kteří se zajímají o zlepšení učení pomocí multimédií. Budete-li využívat působivé prezentace při vyučování, zjistíte, že je to praktická a efektivní metoda, jak pomoci studentům naučit se nové informace. Stejně jako v příkladu prezentace Analýza obvykle aplikování konceptu působivých prezentací neznamená nutnost vytvářet nový materiál. Spíše budete novým způsobem restrukturovat již existující podklady, aby s tímto materiálem pracovní paměť studentů mohla snadněji zacházet.

Stejně jako při jiných aplikacích konceptu působivých prezentací začnete i u studijní prezentace vždy prvním dějstvím dějové osnovy. Zde je vaším cílem uplatnit co nejlépe své schopnosti v prvních několika snímcích prezentace, aby přednáška vyhovovala studentům, a nastavit osnovu provádějící studenty zbývajícím materiálem tak, aby mu během vyučování porozuměli. Místo toho, abyste potenciálně přišli o zájem a motivaci studentů něco se naučit, můžete jim zde pomoci udržet pozornost od prvního do posledního snímku.

V příkladovém prvním dějství na obrázku 9.27 jste lektorem vyučujícím studenty lekci o DNA. Představujete jim snímek Prostředí znějící: "Objev DNA je jedním z největších vědeckých počinů všech dob." Poté zapojíte studenty tím, že jim přidělíte role ve snímku znějícím: "Během tohoto vyučování budete hrát roli při objevování vlastní DNA." V následujícím snímku Bod A stojí studenti před problémem: "Pokud nevíte, jak k DNA přistupovat, bude vám připadat jako neřešitelné puzzle," a ve snímku Bod B "Chcete toto puzzle složit a získat celkový přehled". Jakým způsobem vyřeší studenti napětí mezi tím, že neví, jak přistupovat k puzzle DNA a jak je složit? Postupem podle snímku Akce: "Vyřešte puzzle DNA ve třech krocích."

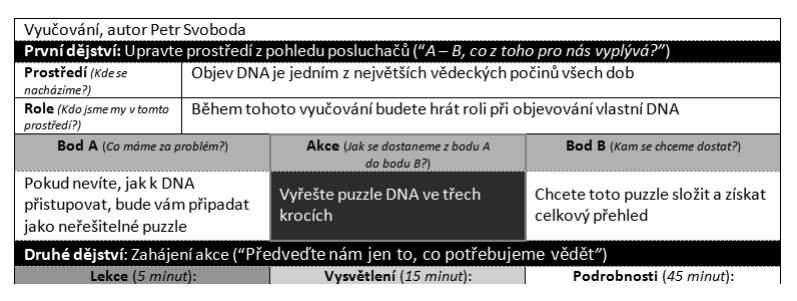

Obrázek 9.27 První dějství příkladové prezentace Vyučování

Po působivém zahájení prezentace vytvořením prvního dějství bude dalším krokem dokončení sloupce druhého dějství dějové osnovy. Pokud chcete, začněte přejmenováním sloupce Klíčový bod na Lekce. Největším problémem pro vyučující během vytváření druhého dějství není doplnění snímků Vysvětlení a Podrobnosti, protože ty obvykle již v nějaké formě existují. Obtížnost spíše spočívá v provedení výtahu ze sloupců Vysvětlení a Podrobnosti do ještě jednodušší řady tří nadpisů Klíčový bod (Lekce). Je důležité, abyste studentům poskytli pouze několik nadpisů Klíčový bod, které si s určitostí zapamatují. Ty budou později sloužit jako referenční body dlouhodobé paměti ke snímkům Vysvětlení a Podrobnosti. V tomto příkladu obsáhnete během vytváření nadpisů Klíčový bod (Lekce) tři nejdůležitější body, které si studenti mají z vyučování zapamatovat:

- **Klíčový bod 1** Dejte si dohromady teorii
- **Klíčový bod 2** Dejte si dohromady výzkum
- **Klíčový bod 3** Aplikujte své znalosti

Pokračujte ve vyplňování ostatních dvou sloupců dějové osnovy a poté z nich vytvořte snímky druhého dějství podle postupu popsaného v ostatních příkladech v této kapitole.

### Vyhledání a přidání vhodné grafiky do prezentace Vyučování

Motiv puzzle z dějové osnovy a náčrtků obrazového scénáře vizuálně zrealizujete, když v zobrazení Normální jakéhokoli snímku klepnete na kartu Vložení a ve skupině Ilustrace klepnete na ikonu Klipart. V podokně Klipart zadejte do pole Hledat termín **puzzle** a poté klepněte na tlačítko Hledat. Až naleznete požadovaný tvar puzzle, klepněte tlačítkem myši na šipku vpravo od dílku puzzle a vyberte příkaz Vložit, viz obrázek 9.28.

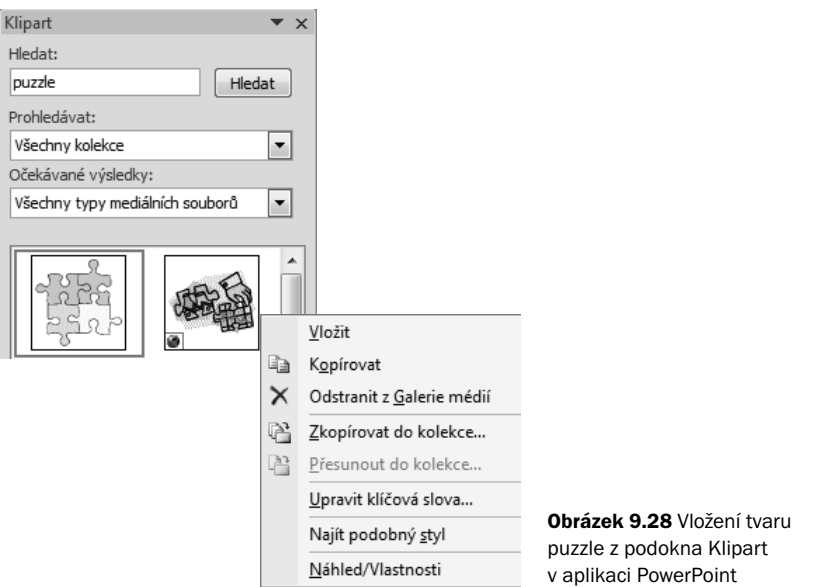

Možná nebudete chtít využít všechny prvky začleněné v této konkrétní grafice, stále s ní ale můžete pracovat, protože se jedná o vektorovou grafiku na stránkách Microsoft Office Online Clip Art And Media s možnou změnou velikosti. Výhodou tohoto typu grafiky je, že ji můžete rozdělit na jednotlivé komponenty s nástroji kreslení aplikace PowerPoint a použít ve snímku pouze její části. Další výhodou je možnost měnit velikost, aniž byste přišli o její ostré obrysy.

Pravým tlačítkem myši klepněte na tuto grafiku vloženou do snímku a v části Skupina místní nabídky poté klepněte na příkaz Oddělit. (Pokud se možnost Oddělit neobjeví v nabídce, není tento klipart nastavitelný.) Pokud se objeví okno se zprávou "Toto je importovaný objekt a nikoli skupina. Chcete jej převést na objekt kresby Microsoft Office?", klepněte na tlačítko Ano. Znovu klepněte pravým tlačítkem myši na tuto grafiku a poté znovu v části Skupina klepněte na příkaz Oddělit. Tím se tato grafika rozdělí na jednotlivé části.

Tip: Grafika nalezená na stránkách Microsoft Office Online Clip Art And Media je vektorová, pokud okno výsledků vyhledávání v části Rozměry (v anglickém jazyce "Dimensions") obsahuje termín "nastavitelný" ("Resizable").

Klepnutím odstraňte nepožadované části skupiny a klepněte a změňte barvu výplně všech požadovaných objektů. Po odstranění všech prvků, které nechcete uchovat, a provedení všech změn v nastavitelném klipartu, klepněte pravým tlačítkem myši do jakékoli části této grafiky a v části Skupina místní nabídky klepněte na příkaz Znovu seskupit. Tím tuto grafiku opět z mnoha malých oddělených částí seskupíte do jednoho dílu. Změnu velikosti části nastavitelného klipartu ve snímku provedete tím, že tuto část vyberete, aby se zobrazily úchyty pro úpravu velikosti. Podržte stisknutou klávesu Shift, přetáhněte jeden z rohových úchytů pro úpravu velikosti a změňte velikost grafiky podle požadavků. Držením stisknuté klávesy Shift během přetahování rohového úchytu pro úpravu velikosti předcházíte změně proporcí této grafiky během úpravy její velikosti. Jinak by byl obrázek zkreslený.

#### Snímky prvního dějství v prezentaci Vyučování

Při vytváření vlastního rozložení pro snímky prvního dějství změňte barvu pozadí na černou a poté aplikujte toto rozložení na všechny snímky – skryjete tím nadpisy, viz obrázek 9.29. Na základě dějové osnovy a náčrtků obrazového scénáře přidejte do snímku Prostředí (vlevo nahoře) textové pole obsahující text "DNA". Animujte toto slovo tak, aby po klepnutí do snímku slovo *DNA* pomalu zmizelo současně s tím, jak popisujete nadpis "Objev DNA je jedním z největších vědeckých počinů všech dob". Do snímku Role (vpravo nahoře) přidejte textové pole s otazníkem. Tento otazník svým zmizením upoutá studenty, když je ujišťujete, že "Během tohoto vyučování budou hrát roli při vlastním objevování DNA".

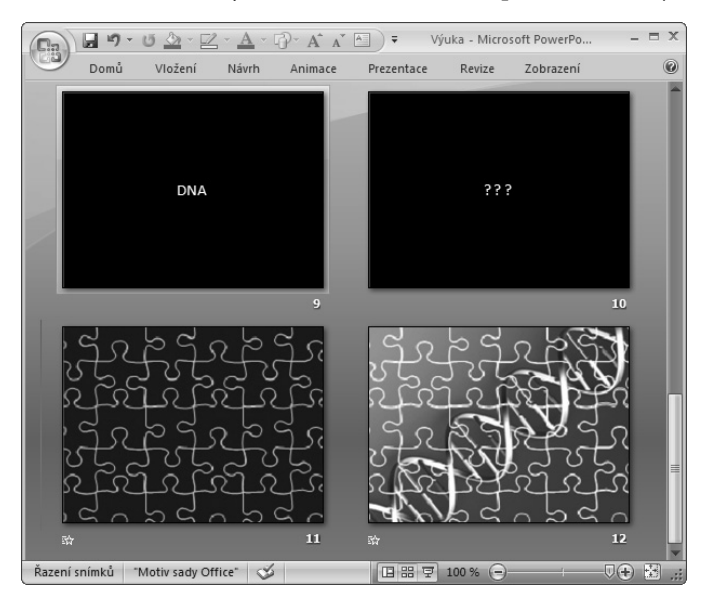

Obrázek 9.29 Snímky Prostředí, Role, Bod A a Bod B v prezentaci Vyučování

Na snímku Bod A (vlevo dole) duplikujte dílky puzzle tak, aby vyplnily obrazovku. Změňte barvu jejich výplně na černou a poté vytvořte animaci, aby se tato skupina postupně objevovala po zobrazení tohoto snímku a během vysvětlování skrytého nadpisu: "Pokud nevíte, jak k DNA přistupovat, bude vám připadat jako neřešitelné puzzle." Do snímku Bod B (vpravo dole) přidejte fotografi i řetězce DNA z webové fotobanky iStockphoto, zkopírujte části puzzle ze snímku Bod A a vložte je do horní části fotografie. Poté odstraňte barvu výplně dílků puzzle, aby zůstaly pouze jejich obrysy. Až se objeví puzzle DNA, vysvětlete nadpis Bod B "Chcete složit toto puzzle a získat celkový přehled". Tyto snímky Bod A a Bod B posílí motiv

puzzle a vytvoří vizuálně zajímavou osnovu k tématu, kterým se studenti budou během vyučování zabývat.

#### Snímky Akce a Klíčový bod v prezentaci Vyučování

Dále zkraťte nadpis Akce na znění "Vyřešte puzzle DNA", viz vlevo nahoře na obrázku 9.30. Pokud máte prostředky, vyhledejte v Internetu firmu, která vám na přání vyrobí puzzle s jakýmkoli motivem, v tomto případě s motivem DNA. Během prezentování snímku Akce a popisu skrytého nadpisu "Vyřešte puzzle DNA ve třech krocích", podejte toto vlastní DNA puzzle studentům, aby doslova drželi tento motiv ve svých rukách. Řekněte studentům, že nyní drží puzzle a zeptejte se jich, co si myslí o jeho skládání.

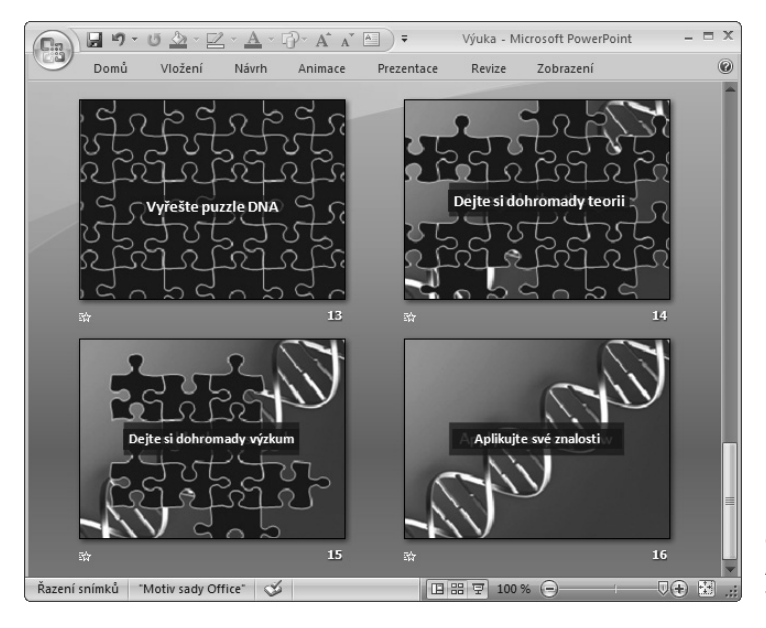

Obrázek 9.30 Snímky Akce a Klíčový bod v prezentaci Vyučování

Během vytváření snímků Klíčový bod (Lekce) ponechte nadpisy viditelné, ale odstraňte některé dílky puzzle z prvního snímku Klíčový bod "Dejte si dohromady teorii" (vpravo nahoře). Další dílky odstraňte z druhého snímku Klíčový bod "Dejte si dohromady výzkum" (vlevo dole) a nakonec odstraňte všechny dílky ze třetího snímku "Aplikujte své znalosti" (vpravo dole). Vytvořte zbývající snímky z nadpisů v dějové osnově. Snímky Klíčový bod provedou vás a vaše studenty zajímavým tématem, jak vyřešit puzzle DNA.

#### Tříletý studijní plán

Přesto že je příkladová prezentace Vyučování navržená na 45 minut, můžete její dějovou osnovu využít pro naplánování mnohem delšího vyučování nebo dokonce pro celoroční studijní plán. Zvažte, kolik času máte – 45 minut, 2 hodiny, 3 dny nebo 3 roky – a napište do sloupce Klíčový bod tři nejdůležitější lekce, které se mají studenti během tohoto období naučit. Poté pokračujte v dějové osnově zleva doprava – vpravo od sloupce Podrobnosti přidáte více sloupců podle toho, do jaké hloubky se budete tímto tématem zabývat.

Současně s působivou strukturou dějové osnovy přidají tyto snímky vizuální dynamiku a vzbudí zájem zvyšující pravděpodobnost, že si studenti zapamatují a aplikují většinu důležitých získaných informací.

## ZACÍLENÍ NA KLIENTY – PREZENTACE ARGUMENT

Poslední příklad působivé prezentace v této kapitole ukazuje ještě jeden způsob, jak může tento koncept uvolnit verbální a vizuální sílu uvězněnou uvnitř v prezentaci – tentokrát s přesvědčovacím argumentem, který vaše firma poskytující internetové služby předložila potenciálnímu klientovi. Při tradičním způsobu vytváření prezentací v aplikaci PowerPoint by v typickém obsahu byla struktura s důraznými nadpisy, jako Naše společnost, Náš tým, Naše služby, V čem se lišíme a Naši klienti – takže podstata celé této zprávy by byla "Všechno o nás". Každý kategorický nadpis by samozřejmě doplňoval jeden seznam faktů za druhým, aniž by se zde objevil jakýkoli příběh spojující tato fakta.

Tento typ prezentací často vzniká v marketingových odděleních. Cílem obchodníků je vytvořit samostatnou, jednotnou a logickou zprávu, kterou budou poté předávat prodejním týmům, a ty ji budou bez úprav předávat dál. Jediným problémem však je, že tento typicky organizační proces vytváření jednotných prezentací současně vytváří prezentace předem připravené a všeobecné – jiným slovem nudné. Není překvapující, že i když některé společnosti utratí miliony a vynaloží nespočetně hodin a energie na vytváření těchto prezentací, prodejní týmy je nakonec ignorují. Kdo by je za to mohl obviňovat? Koneckonců, předpřipravené prezentace by ve skutečnosti pravděpodobně zavinily spíše *ztrátu* než zisk. Pokud by totiž prodejci takové prezentace předvedli, jejich potenciální klienti by je vyhnali ze dveří. Jednostranné, a možná i arogantní, odříkávání odrážek by považovali za plýtvání svým časem.

Problém se vyřeší, pokud společnost najednou svolá marketingový a prodejní tým. Poté promítne na plátno dějovou osnovu vytvořenou podle působivých prezentací tak, aby na ní mohli všichni pracovat společně, viz příklad na obrázku 9.31. Po společném prohlédnutí prvních pěti nadpisů napsaných do prvního dějství mohou jak marketingový, tak prodejní tým souhlasit, že prodavači musí pokaždé na začátku silně zapůsobit na budoucí klienty strukturou děje, ve které jim přidělí hlavní roli v prezentaci. S prohlášením ve snímku Prostředí klientům potvrzujete, že "Vaše výsledky nejsou přesvědčivé" a ve snímku Role "Jste pod tlakem, abyste zlepšili svou strategii". Tato dvě jednoduchá prohlášení najednou úplně změnila celé zaměření prezentace. Původně se týkala jen "Nás", nyní se týká "Vás, posluchačů prodávajícího".

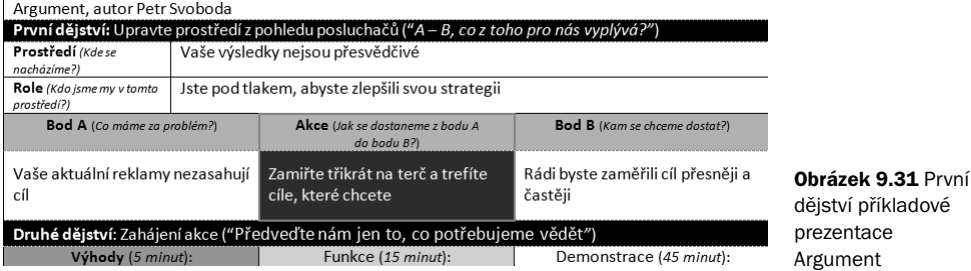

V nadpisu ve snímku Bod A pokračujte v přizpůsobování prezentace specifickému publiku a definujte klientův problém jako "Vaše aktuální reklamy nezasahují cíl". Nadpisem ve snímku Bod B definujte cíl klienta jako "Rádi byste zaměřili cíl přesněji a častěji". Jakým způsobem se klient dostane z Bodu A do Bodu B? Nadpis Akce ukazuje směr ve formě tohoto sdělení: "Zamiřte třikrát na terč a trefíte cíle, které chcete."

Až se se svým týmem přesunete do druhého dějství k vyplnění zbývající části prezentace, pak, pokud vám to vyhovuje, změňte záhlaví druhého dějství z Klíčový bod na Výhody, z Vysvětlení na Funkce a z Podrobnosti na Demonstrace. Do sloupce Klíčový bod (Výhody) napište nadpisy vysvětlující, jak zaměření na terč pomůže posluchačům trefi t tři cíle, které chtějí. Zvolením otázky *Jak?* dáte této prezentaci spíše vysvětlující než přesvědčující charakter, jak bylo vysvětleno v kapitole 5. Tato prezentace tak bude spíše konzultačním vzdělávacím setkáním než všeobecným přesvědčovacím argumentem. Ještě důležitější ale je, že tato struktura definuje a vyvyšuje tři nejdůležitější výhody, jak je klient vidí z kontextu prvního dějství:

- **Klíčový bod 1** Dosáhněte lepších obratů se Službou X
- **Klíčový bod 2** Dosáhněte lepších zisků se Službou Y
- **Klíčový bod 3** Dosáhněte lepšího hodnocení od zákazníků se Službou Z

V tomto případě byly výhody pro posluchače pevně začleněny do znění nadpisů, aby se dostaly na nejvyšší úroveň jejich zájmu. O svých službách budete určitě hovořit ve zbývajících sloupcích druhého dějství, nyní ale každý ze tří snímků Klíčový bod (Výhody) objasňuje, jak jsou všechny informace v prezentaci pro posluchače důležité. Posluchači tak budou mít od začátku jasno, jak odpovědět na stálou otázku: "Co z toho pro nás vyplývá?" Pokud vaše služba nebo produkt nabízí více než tři výhody, můžete snadno prezentaci přeskládat vytvořením částí Klíčový bod a skrytím snímků, které se netýkají ani nezajímají konkrétního klienta.

### Vyhledání a přidání vhodné grafiky do prezentace Argument

Jako obvykle na základě motivu dějové osnovy a náčrtků obrazového scénáře vyhledejte ve webové fotobance iStockphoto termín "terč" (v anglickém jazyce "dartboard") a najděte podobnou grafiku, jako je na obrázku 9.32.

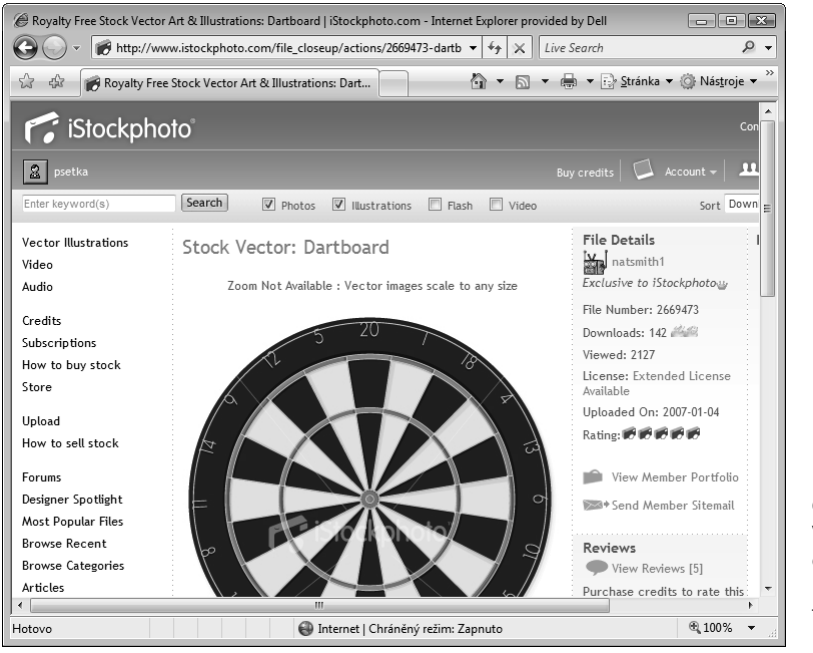

Obrázek 9.32 Výsledky vyhledávání termínu "terč" ve webové fotobance iStockphoto

#### Snímky prvního dějství v prezentaci Argument

Dále vytvořte a aplikujte vlastní rozložení pro snímky prvního dějství. Nadpisy v něm ponechte bílé, aby byly na obrazovce skryté. Do snímku Prostředí vložte graf přizpůsobený číselným údajům klienta, viz vlevo nahoře na obrázku 9.33. Během popisování skrytého nadpisu "Vaše výsledky nejsou přesvědčivé" ukažte, jak tyto číselné údaje klesají, a přidáním obrázku terče představte motiv. Ve snímku Role (vpravo nahoře) protáhněte křivku grafu nahoru, aby mířila do středu terče a současně verbálně vysvětlujte skrytý nadpis "Jste pod tlakem, abyste zlepšili svou strategii". Do snímku Bod A (vlevo dole) přidejte fotografi i šipky a natočte ji směrem nahoru, mimo střed terče vytvořeného nástroji kreslení aplikace PowerPoint. Vyjádříte tím zde skrytý nadpis "Vaše aktuální reklamy nezasahují cíl". Dále ve snímku Bod B (vpravo dole) natočte šipku tak, aby mířila přímo do středu terče a vysvětlete skrytý nadpis "Rádi byste zaměřili cíl přesněji a častěji".

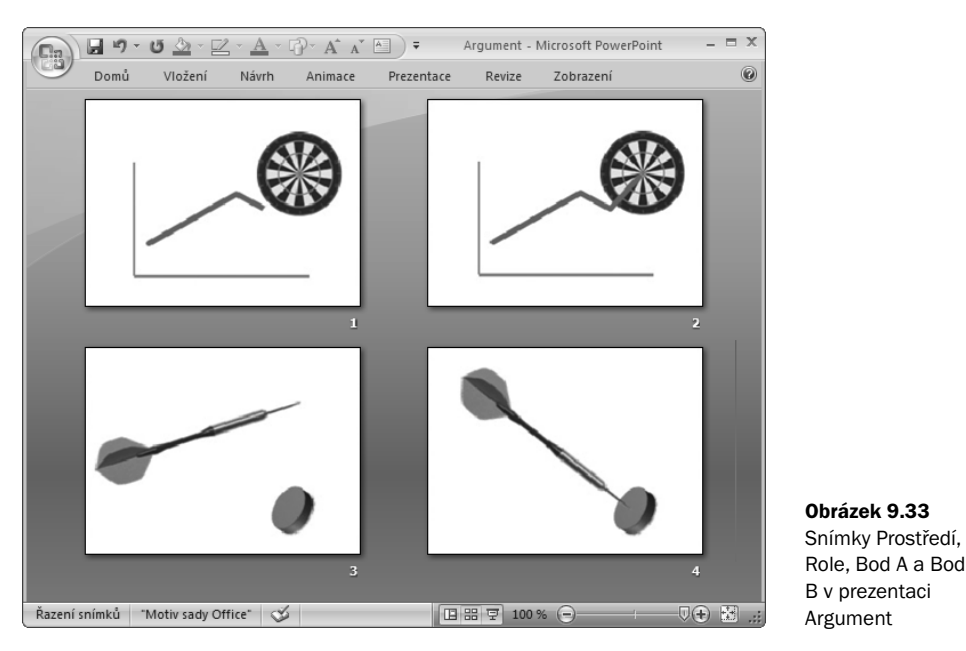

Pokud to půjde zařídit, přineste na toto setkání s prodejci opravdový terč s bezpečnými plastovými šipkami, připevněte jej na zeď nebo na židli. Až klepnete na snímek Bod A, hoďte šipku tak, abyste střed terče minuli. Až postoupíte ke snímku Bod B, umístěte šipku do středu terče. Využití rekvizit je vhodný způsob, jak vyzvat posluchače ke konverzaci. Například u snímku Bod A se můžete zeptat: "Zasahujete pokaždé svými reklamami střed terče?" U snímku Bod B můžete položit následující otázku: "Chcete zjistit, jak zasáhnout střed terče přesněji?"

#### Snímky Akce a Klíčový bod v prezentaci Argument

Při vytváření snímku Akce, viz vlevo nahoře na obrázku 9.34, umístěte obrázek terče do středu. Šipku duplikujte dvakrát tak, abyste získali tři, které můžete natočit a namířit do středu terče. Během verbálního vysvětlování pointy "Zamiřte třikrát na terč a trefíte cíle, které chcete" ponechte nadpis skrytý. Do snímků Klíčový bod (Výhody) (vpravo nahoře, vlevo dole a vpravo dole) aplikujte vlastní rozložení rozdělené obrazovky, viz kapitola 8, a do pravé poloviny snímku umístěte zástupce Obrázek pro fotografie. Do levé poloviny vlastního rozložení vložte obrázek šipky a středu terče, čímž tento vizuální prvek rozložíte do prezentace v těchto nejdůležitějších snímcích. Obrázky terče a šipky jsou také prvky vhodné do navigačního panelu v příslušných snímcích Vysvětlení a Podrobnosti. Posluchače by jistě zaujalo, kdyby od vás obdrželi plastové šipky a terč jako připomínku motivu a obsahu sdělení.

#### KAPITOLA 9 | PŘÍKLADY PŮSOBIVÝCH PREZENTACÍ

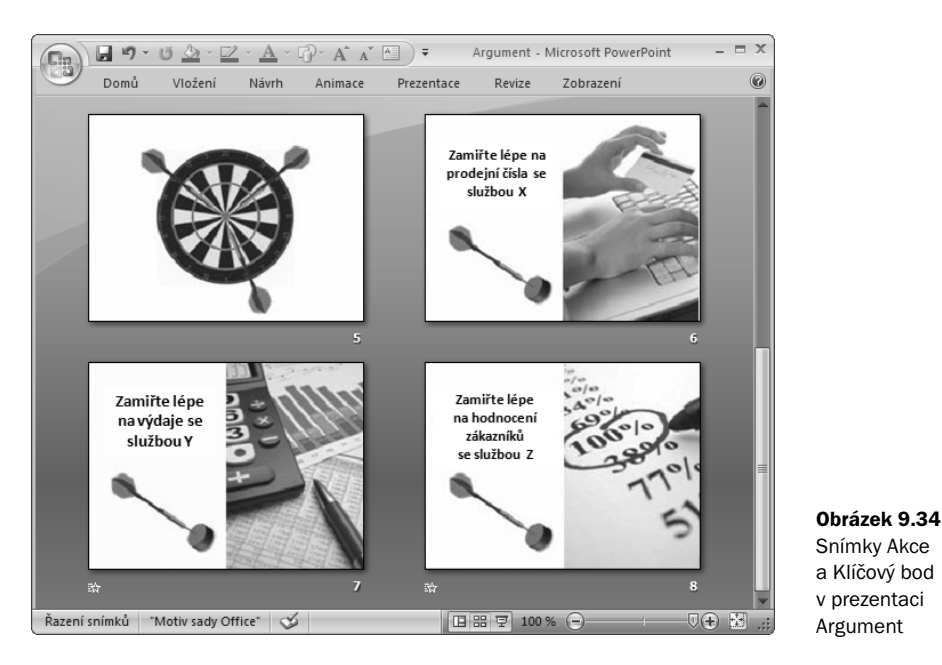

Pokračujte ve vytváření snímků druhého dějství jako obvykle. Až postoupíte ke snímkům Demonstrace (Podrobnosti), přepněte na ploše do jiné aplikace, viz popis v kapitolách 7 a 8, a předveďte části demonstrace Služeb X, Y a Z.

Bude-li základem procesu dějová osnova, bude jeho výsledkem působivý obsah. Každý prodejce si jej může upravit s využitím vlastních rozložení a zástupných symbolů, pro které není zapotřebí žádných grafických dovedností. Ale možná nejdůležitější je, že jsou prodejci zapojení do kreativní koncepce a vzniku této prezentace. Budou mít pocit, že jim náleží a budou ji proto opravdu využívat.

Poznámka: Na začátku této kapitoly bylo zmíněno, že omezením při navrhování příkladů v této kapitole může být malý rozpočet, webová fotobanka a grafika vytvářená v aplikaci PowerPoint. Pokud máte k dispozici větší rozpočet, můžete najmout profesionálního grafika, který navrhne vlastní rozložení a grafiku přímo pro vaši prezentaci. V rámci rozpočtu a času vás budou omezovat už jen představivost a kreativita.

# VYVRACENÍ NÁMITEK PROTI PŮSOBIVÝM PREZENTACÍM

Tato kapitola uvádí příklady, jak můžete aplikovat koncept působivých prezentací do řady prezentací. I tak je to ale jen malý zlomek neomezeného množství verbálních a vizuálních možností. Na začátku procesu vytváření prezentace podle tohoto konceptu mějte na paměti, že každé provedené rozhodnutí může mít vliv na úspěšnost nebo neúspěšnost prezentace u posluchačů. Úspěch závisí na slovech vybraných do dějové osnovy, ilustracích načrtnutých

do obrazového scénáře, estetické stránce snímků s přidanou grafikou a na způsobu, jakým prezentaci předvedete a jak upoutáte posluchače.

Pokud vytvoříte prezentaci, která nebude účinná nebo ji posluchači nepřijmou dobře, bude nejběžnější příčinou nutnost věnovat dějové osnově, obrazovému scénáři, grafice, estetické stránce nebo předvedení prezentace více práce. Někdy se může stát, že obsah dějové osnovy nebude intelektuálně vyhovovat posluchačům, její znění bude příliš zjednodušené – nebo naopak nebude dostatečně jednoduché. Někdy není grafika obrazového scénáře esteticky vhodná nebo styl přednesu neosloví posluchače. Jsou-li toto možné příčiny, prodiskutujte situaci ve svém týmu – a pokud možno i s posluchači. Zjistíte tak, co se stalo a můžete se vrátit do dějové osnovy, do obrazového scénáře a k základním pravidlům.

Může se však také stát, že předvedete skvělou působivou prezentaci a posluchači budou stále vašemu přístupu odolávat. Pokud například předvedete svou první působivou prezentaci pro skupinu posluchačů zvyklou výhradně na tradiční prezentace s odrážkami, mohly by jejich reakce znít: "Kde jsou odrážky, na které čekáme?" nebo "Příliš zjednodušený pohled na věc – kde je nějaký text?" Pokud předpokládáte, že by se takové reakce mohly objevit, připravte posluchače předem na to, co mají očekávat. Přineste vytištěné podklady stránek s poznámkami a rozdejte je, zatímco je verbálně ujistíte, že všechny detailní informace jsou k dispozici v tomto vytištěném formátu místo na snímcích. Ujistěte je, že si vážíte jejich času a že jste předem vynaložili velké úsilí k určení nejdůležitějších informací, které se mají dozvědět.

Působivé prezentace představují velký posun v uvažování a v akci a mohou ohrožovat stávající firemní politiku. Některé z příkladů v této kapitole demonstrují, že při používání aplikace PowerPoint existují hluboce zakořeněné zvyky a kultura, a je možné se setkat s obrovskými překážkami, začnete-li dělat něco jinak než normálně. Námitky jsou často namířené ne k metodice nebo obsahu prezentace, ale spíše se pokouší demonstrovat sílu posluchače veřejným vyvoláním pochyb o důvěryhodnosti přednášejícího. V jiných případech můžete svými působivými prezentacemi znejistit ostatní, že neumí to, co vy ano. Výsledkem bude, že se mohou snažit vás oslabit.

#### Zjednodušení konceptu působivých prezentací pro "ucho jehly" vaší organizace

Abyste přesvědčili ostatní, že působivé prezentace fungují, obzvláště pokud pracujete s týmy a v rámci organizace, musíte mít dostatečnou autoritu. Neznamená to mít jen jednoduše efektivní přístup, protože i nejlepší přístup na světě může být přemožen zavedenou kulturou odrážek. Pokud kultura vaší organizace nemůže odbočit od tradičního přístupu k vytváření prezentací, bude zapotřebí, aby vedoucí pracovníci přenechali zodpovědnost a umožnili ostatním začít úspěšně využívat efektivnější přístup. K tomu již došla vedení mnoha významných organizací. Ty se rozhodly opustit tradiční, nadále již nevyhovující, přístup. Více o organizačních záležitostech týkajících se přijetí působivých prezentací naleznete na stránkách www.beyondbulletpoints.com.

#### KAPITOLA 9 | PŘÍKLADY PŮSOBIVÝCH PREZENTACÍ

Pokud očekáváte, že se s podobnými reakcemi setkáte, vyslechněte si připomínky. Pokud jsou podnětné, přijměte je a řekněte, že je budete brát v úvahu při přípravě následující prezentace. Pokud se však připomínky týkají spíše firemní politiky než obsahu prezentace, obhajujte základy své působivé prezentace a vysvětlete, proč a jak tento koncept efektivně funguje a zvyšuje úroveň porozumění posluchačů materiálu. Vysvětlete prověřená fakta z kapitoly 2, klasickou strukturu příběhu v prvním dějství z kapitoly 4, logickou strukturu kritického myšlení v druhém dějství z kapitoly 5 a způsob, jakým obrazový scénář vyvažuje verbální a vizuální kanály z kapitol 6, 7 a 8. Pokud je to vhodné, zorganizujte ve své organizaci samostatnou schůzku, během které můžete využít prověřená fakta z kapitoly 2 a porovnat tradiční koncept a koncept působivých prezentací. Až si budete jistí, že jste efektivně připravili působivou prezentaci, můžete si být i jistí, že tak výstižně předvedete, proč a jak je tato prezentace účinná.

Po prohlédnutí řady příkladů prezentací je nyní na čase přejít k další kapitole a projít si vše, co je třeba brát v úvahu při předvádění působivé prezentace.